### **ГОСУДАРСТВЕННОЕ УЧРЕЖДЕНИЕ ВЫСШЕГО ПРОФЕССИОНАЛЬНОГО ОБРАЗОВАНИЯ «БЕЛОРУССКО-РОССИЙСКИЙ УНИВЕРСИТЕТ»**

Кафедра «Электропривод и АПУ»

# **НАЛАДКА И ДИАГНОСТИКА АВТОМАТИЗИРОВАННОГО ЭЛЕКТРОПРИВОДА**

*Методические рекомендации по лабораторной работе «Наладка и диагностика АЭП переменного тока на базе преобразователя типа Siemens Micro Master»* 

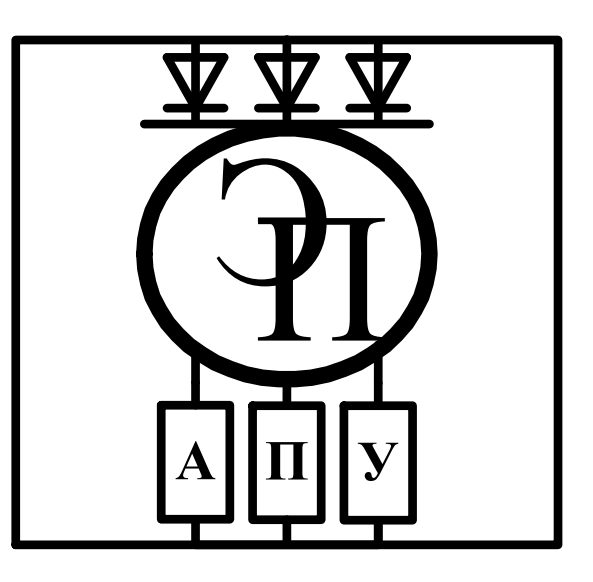

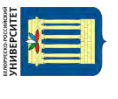

Могилев 2018

Одобрены кафедрой «Электропривод и АПУ» 7 февраля 2018 г., протокол №7

Составитель: ст. преподаватель А.П. Корнеев.

Наладка и диагностика автоматизированного электропривода: методические указания к лабораторной работе – Наладка и диагностика АЭП переменного тока на базе преобразователя типа Siemens Micro Master— Могилев: Белорусско-Российский университет, 2018. — 10 с.

Методические указания предназначены для студентов электротехнического факультета и инженерного факультета заочного образования специальности 1–53.01.05 – Автоматизированные электроприводы.

Учебное издание

### **НАЛАДКА И ДИАГНОСТИКА АВТОМАТИЗИРОВАННОГО ЭЛЕКТРОПРИВОДА**

Ответственный за выпуск доц. Леневский Г.С.

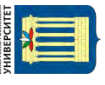

Цель лабораторной работы:

1.Изучить устройство преобразователя.

- 2. Изучить порядок программирования преобразователя.
- 3. Выполнить программирование преобразователя.

### **1 НАЗНАЧЕНИЕ И ОБЛАСТИ ПРИМЕНЕНИЯ**

#### **1.1 Назначение**

Преобразователи Siemens серии Micro Master и Midi Master – представляют собой преобразователи частоты со звеном постоянного тока. Диапазон выходных мощностей лежит в пределах от 250 Вт до 37 кВт, при вентиляторной нагрузке диапазон максимальных выходных мощностей расширяется до 45 кВт.

Система управления преобразователей частоты является полностью цифровой и построена на базе однокристального микроконтроллера также фирмы Siemens.

Преобразователи могут применяться для регулирования частоты вращения асинхронных электродвигателей с фазным либо короткозамкнутым ротором, синхронных и синхронных реактивных электрических машин. Возможно использование преобразователей, как для однодвигательных, так и для многодвигательных электроприводов.

Преобразователи серий Micro Master и Midi Master имеют широкую гамму модификаций различающихся по напряжению питания:

- 1) Для 1- и 3-х фазных сетей с напряжением 208-240 V  $\pm 10\%$
- 2) Для 3-х фазных сетей с напряжением 380-500 V  $\pm 10\%$
- 3) Для 3-х фазных сетей с напряжением 525-575 V  $\pm 10\%$

Micro Master и Midi Master предназначены для регулирования частоты вращения электродвигателей приводов насосов и вентиляторов, а также для приводов с постоянной нагрузкой (Mc=const) если не предъявляется жестких требований к динамическим характеристикам системы. Основные области применения преобразователей частоты:

- 1) вентиляторы нагревательных и вентиляционных систем;
- 2) насосы систем отопления и водоснабжения;
- 3) компрессоры, экструдеры, центрифуги, дозирующие насосы химических и нефтеперерабатывающих установок;
- 4) конвейеры, рольганги и транспортные системы;
- 5) упаковочные и текстильные машины.

### **2 ТЕХНИЧЕСКИЕ ДАННЫЕ**

#### **2.1 Технические возможности**

 Преобразователи снабжены системой управления потоком (FCC-Flux Current Control), автоматически адаптирующейся к нагрузке. Это позволяет достигать оптимального КПД двигателя.

 Для подержания технологического параметра (давление температура и т. д.) предназначен интегрированный в систему управления ПИД - регулятор.

 Возможность дистанционного управления через интерфейс RS-485 с использованием протокола ProfiBus.

- Возможность подключения по протоколу ProfiBus до 31 привода.
- Встроенная энергонезависимая память для сохранения параметров.
- Управление выходной частотой одним из пяти способов:
	- 1) Цифровое задание частоты с клавиатуры пульта управления.
	- 2) Аналоговое задание частоты по входному току либо напряжению.
	- 3) Посредством потенциометра.
	- 4) Задание фиксированных частот.
	- 5) Цифровое задание частоты через интерфейс RS-485.
- Возможность динамического торможения.

 Встроенный переключатель включения тормозного резистора для сброса энергии (Micro Master), возможен монтаж на Midi Master.

Автоматическое измерение сопротивления статора.

 Встроенный цифровой генератор функций для задания различных кривых разгона и замедления.

 Возможность автоматического перезапуска двигателя при временном пропадании питания.

- Возможность пропуска резонансных частот механической части системы.
- Программирование частоты ШИМ: фиксированная и частота из диапазона.
- Пленочная клавиатура (7 кнопок).
- Два релейных выхода.
- Пять релейных входов.
- Аналоговый выход.

#### **2.2 Виды защит**

В преобразователе предусмотрены следующие виды защит:

- Перенапряжение в цепи постоянного тока
- Снижение напряжения в цепи постоянного тока ниже определенного зна-

#### чения

- Превышение током двигателя заданного максимального значения
- Короткое замыкание выходных цепей
- Короткое замыкание на землю

 Перегрев двигателя (при использовании встроенного в двигатель позистора) либо по интегралу  $I^2t$ 

- Перегрев преобразователя
- Исчезновение фазы питающей сети (для трехфазных преобразователей)
- Таймаут протокола ProfiBus

### **2.3 Модели Micro Master и Midi Master**

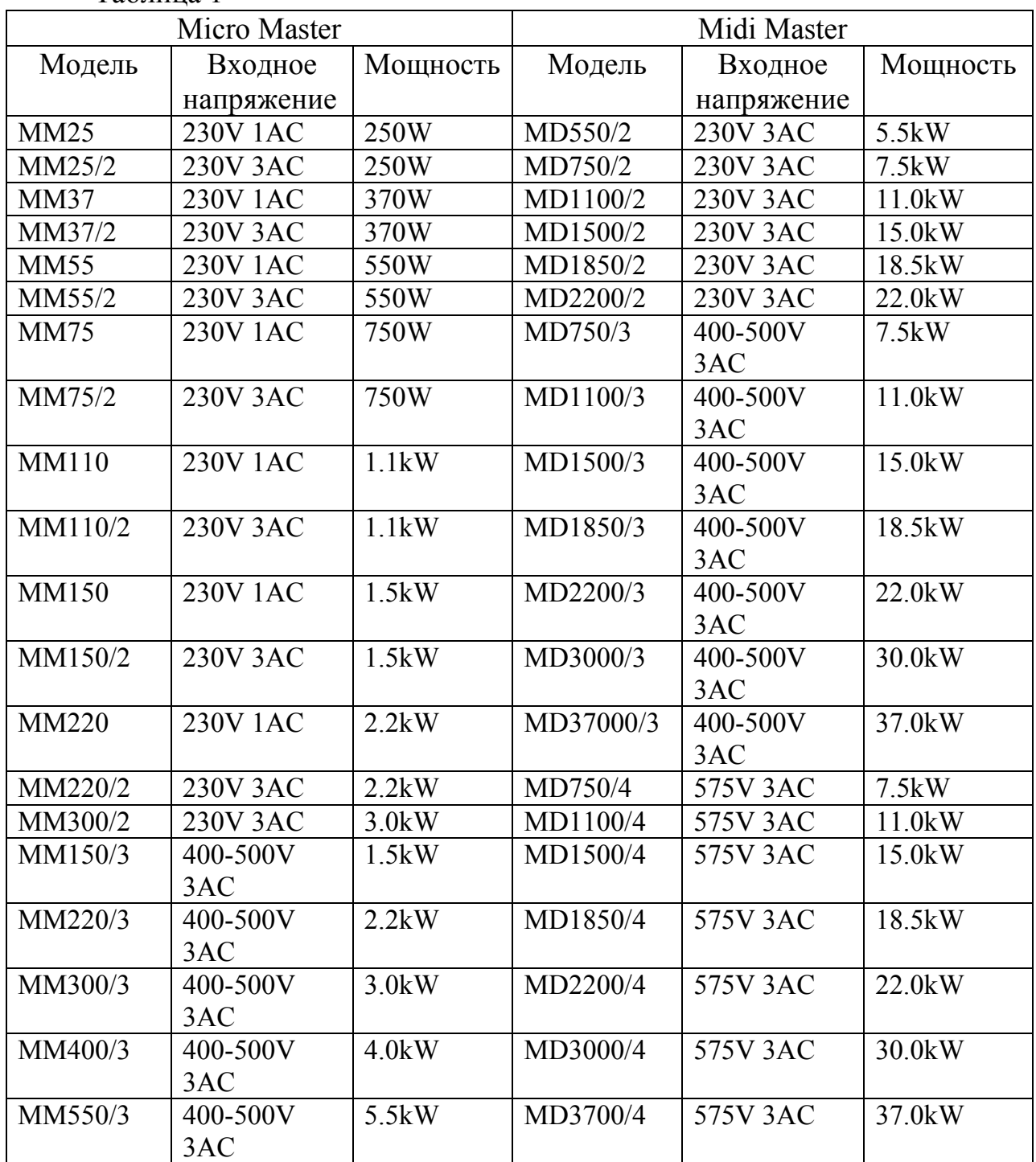

Таблица 1

1AC–однофазная сеть переменного тока

3AC–трехфазная сеть переменного тока

#### **2.4 Технические характеристики**

2.4.1 Общие характеристики преобразователя

 Степень защиты преобразователей серии Micro Master – IP21, серии Midi Master – IP21 или IP54

Диапазон выходных частот 0-650 Гц, дискретность 0.01Гц

- Напряжение питающей сети в зависимости от модификации (см. таблицу
- 1)
- Частота питающей сети 47-63 Гц
- Коэффициент мощности более 0.7 (cosφ>0/98)
- Перегрузочная способность 150% в течение 60 с
- Возможность работы в четырех квадрантах механической характеристики
- Способ управления вольт/частотное (U/f=const), управление потоком

### (FCC)

- Стабильность аналогового задания 1%
- Стабильность цифрового задания 0.02%
- Коэффициент полезного действия преобразователя 97%
- Температура окружающей среды 0-40 С, без крышки до 50 С
- Максимальная температура радиатора 65 С
- Охлаждение естественное либо принудительная вентиляция (в зависимости от мощности)
	- Относительная влажность воздуха до 90% (при отсутствии конденсации)
	- Высота над уровнем моря до 1000 м

 Зависимости входного напряжения и тока нагрузки от высоты над уровнем моря представлены на рисунке 1.

- Диапазон задания времен разгона/торможения 0.1-650 с (дискретность 0.1)  $c)$ 
	- Частота импульсов ШИМ:
		- 1) Фиксированная 16, 8, 4, 2.44 кГц
		- 2) Плавающая, диапазоны 8-16, 4-8, 2.44-4 кГц

 Зависимость максимального выходного тока от частоты ШИМ представлена на рисунке 2.

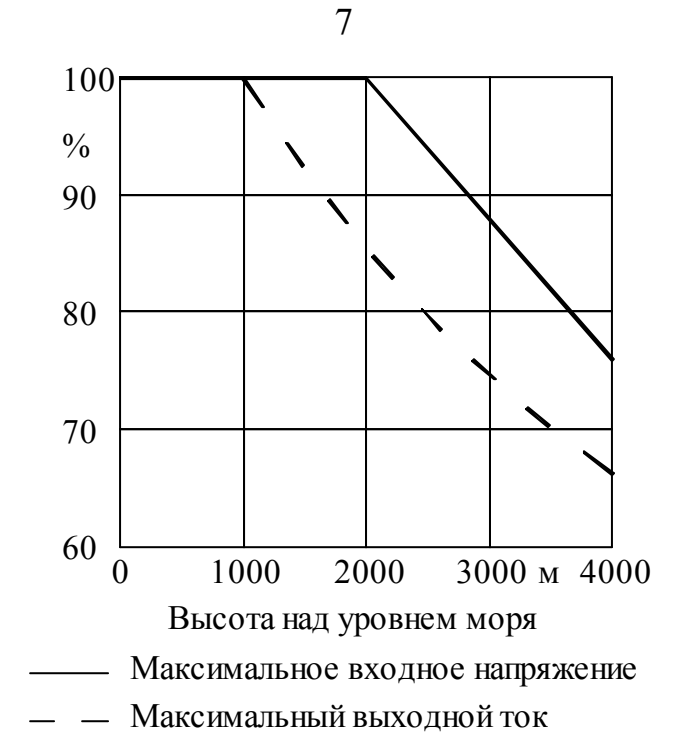

Рисунок 1- Зависимости входного напряжения и тока нагрузки от высоты над уровнем моря

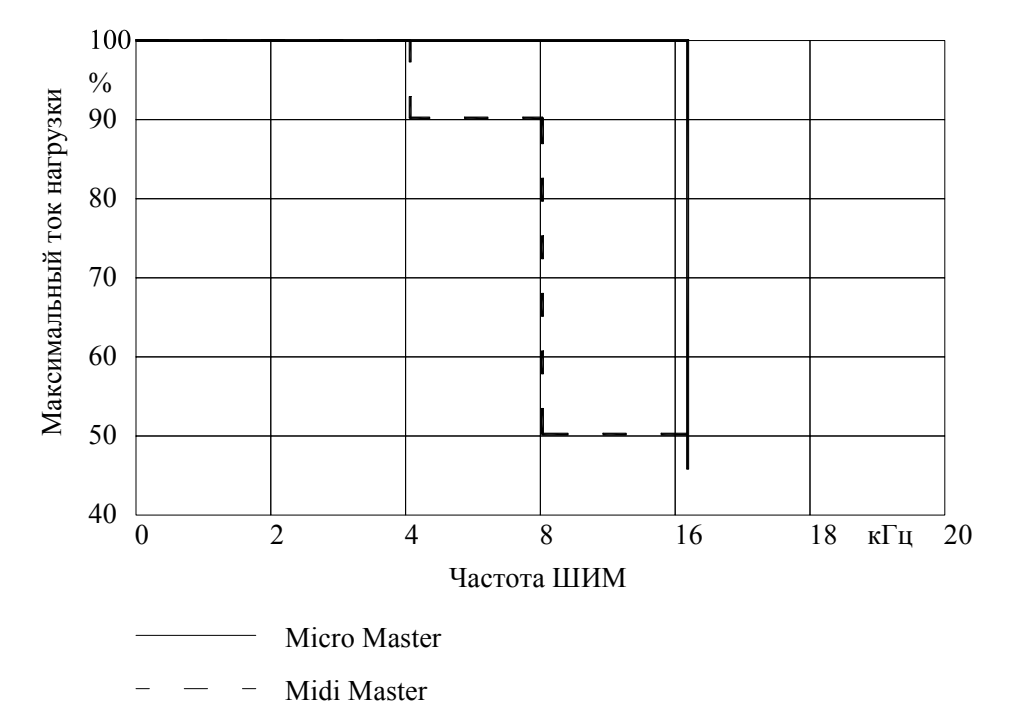

Рисунок 2 - Зависимость максимального выходного тока от частоты ШИМ

2.4.2 Технические характеристики входов/выходов

 Разрешение аналого-цифрового преобразователя по входному напряжению задания 10 бит, по напряжению ПИД регулятора 8 бит

- Аналоговый выход токовый 0/4-20 мА при нагрузке 0-500 Ом
- Аналоговый вход перенастраиваемый (по току либо по напряжению):

1) Диапазон входных токов – 0/4-20мА, нагрузочное сопротивление – 300 Ом

2) Диапазон входных напряжений  $-0/2$ -10В, импеданс  $-33$  кОм

 Аналоговый вход для ПИД регулятора– перенастраиваемый (по току либо по напряжению):

1) Диапазон входных токов – 0-20мА

2) Диапазон входных напряжений – 0-5В

Дискретные входы:

1) Диапазон входных напряжений – 13-33 В

2) Низкий уровень входного напряжения – 0-4 В

3) Высокий уровень входного напряжения – 9-33 В

- 4) Максимальный входной ток 8 мА
- 5) Импеданс 5 кОм
- 6) Время реакции 10-20 мс (настраивается)

 Дискретные выходы – релейные. Реле 1 содержит один переключающийся контакт, реле 2 содержит 1 нормально разомкнутый контакт. Нагрузочная способность реле 1 А 240 В переменного тока или 2 А 24 В постоянного тока.

2.4.3 Технические характеристики интерфейса

Физический уровень обмена – RS485, двухпроводная дифференциальная

линия

Протокол обмена – ProfiBus

Скорости передачи – 1200, 2400, 4800, 9600, 19200 Бод

 Максимальное количество подключенных по протоколу ProfiBus преобразователей – 31

Таймаут обмена – 0-240 с

 Зависимость максимальной скорости передачи от длины кабеля для интерфейса RS-485 приведены в таблице 2.

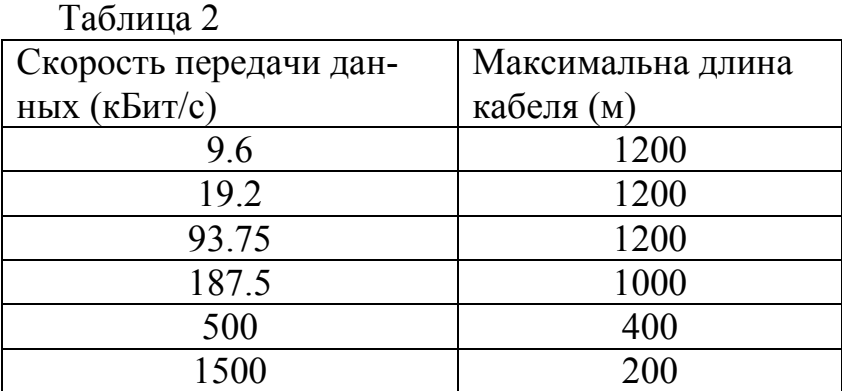

Максимальная длина кабеля может быть увеличена путем применения репитеров.

### **3 МЕРЫ БЕЗОПАСНОСТИ**

#### **3.1 Общие требования**

В оборудовании присутствуют опасные напряжения и опасно вращающиеся механические части. Не выполнение инструкций приведенных ниже может привести к получению тяжелых травм и даже к смерти.

К работе с данным оборудованием может приступать только квалифицированный персонал и только после ознакомления со всеми инструкциями по безопасности и процедурам монтажа, управления и технического обслуживания. К квалифицированному персоналу относится тот, кто знает конструкцию, процедуры монтажа, управления и технического обслуживания оборудования и представляет связанные с этим опасности.

Безопасность и правильность функционирования оборудования зависят от выполнения условий обращения с ним, ввода в эксплуатацию, управления и технического обслуживания.

#### **3.2 Требования по безопасной эксплуатации**

 В преобразователях Siemens Micro Master и Midi Master присутствуют опасные для жизни напряжения.

 После отключения напряжения питания на конденсаторе цепи постоянного тока сохраняется опасное для жизни напряжение. По этой причине запрещается открывать оборудование в течение 5 минут после отключения питания. При работе с открытым оборудованием не допустимо касание токоведущих частей.

 При не работающем, но подключенном к питающей сети преобразователе опасное напряжение присутствует на следующих контактах:

1) Контакты питания L/L2, N/L3 или L1, L/L2, N/L3.

2) Контакты двигателя W, V, U.

3) Контакты тормозного резистора/ тормозного блока B+, B-.

4) Контакты цепи постоянного тока DC+, DC- (Midi Master мощностью более 18.5 кВт)

 При некоторых установках параметров перезапуск преобразователя будет происходить автоматически после устранения сбоя питающего напряжения.

### **4 СОСТАВ ЭЛЕКТРОПРИВОДА**

В состав электроприводов Siemens Micro Master и Midi Master могут входить следующие компоненты:

1) Преобразователь частоты

- 2) Электродвигатель
- 3) Расширенная панель оператора с текстовым отображением информации
- 4) Имитационный блок
- 5) Тормозной резистор (для Micro Master) или тормозной блок (Midi Master)
- 6) Фильтр подавления радиочастотных помех
- 7) Выходной реактор
- 8) Выходной фильтр

http://e.biblio.bru.bv/

Электронная библиотека Белорусско-Российского университета

Имитационный блок применяется только в приводах малой мощности. Эта блок предназначен для демонстрации потенциальных возможностей электропривода при работе с аналоговыми и дискретными внешними сигналами. Внешний вид блока приведен на рисунке 3.

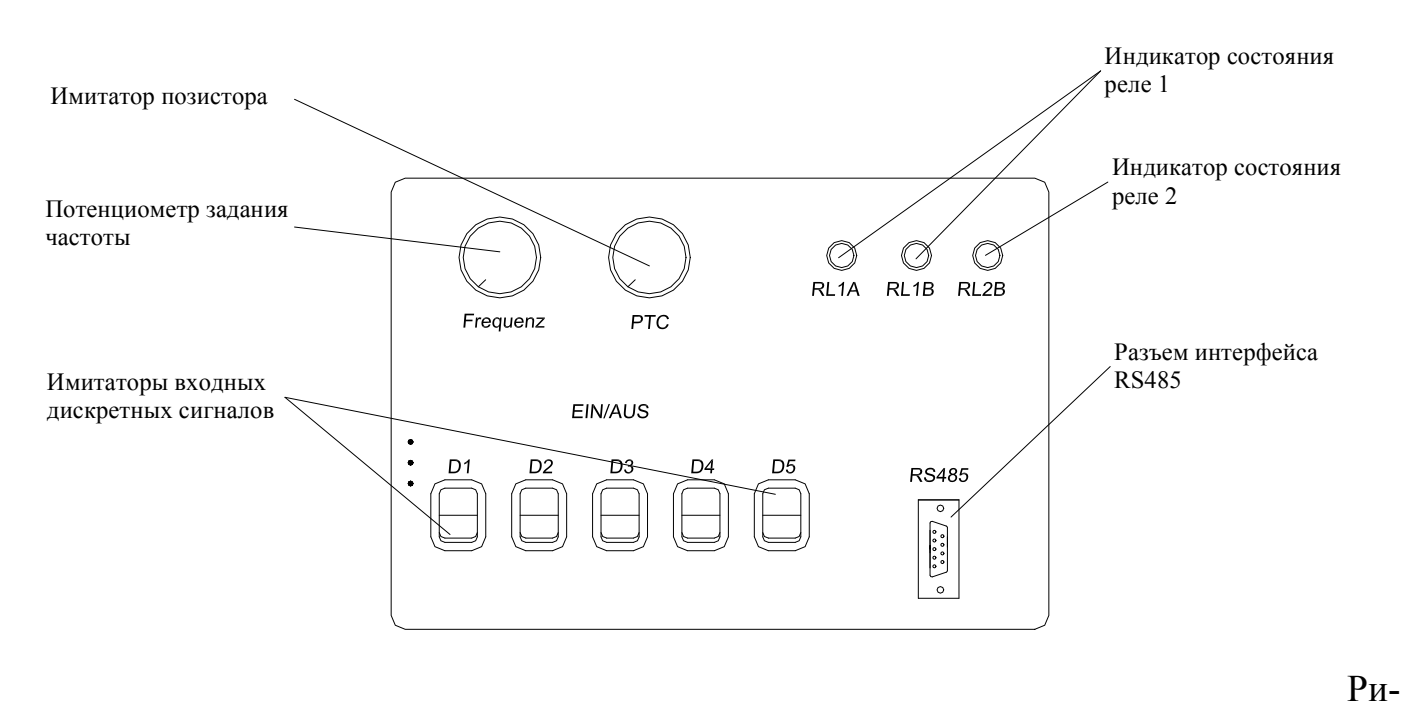

сунок 3 - Внешний вид имитационного блока

Для преобразователей возможна поставка расширенной панели оператора. Данная панель предназначена для упрощения управления преобразователем частоты, путем использования достаточно наглядного текстового дисплея, также панель может применяться как дистанционный пульт управления. Жидкокристаллический текстовый дисплей позволяет отображать до 64 символов (4строки по 16 символов). Имеется возможность выбора отображения информации на 5 языках.

Выходной реактор используется в случае длинной линии между двигателем и преобразователем либо при питании от преобразователя нескольких двигателей. Он предназначен для компенсации паразитной емкости соединительных кабелей. Наличие этой емкости может привести к постоянному срабатыванию защиты от превышения двигателем максимального тока. Выходной реактор подключается между преобразователем и кабелем, соединяющим двигатель и преобразователь. Максимальные длины соединительных кабелей приведены в таблице 3.

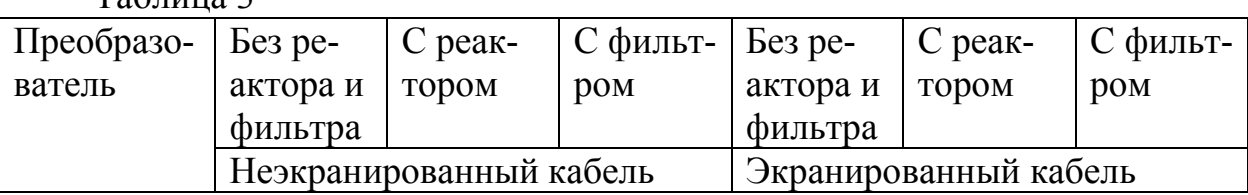

### Таблица 3

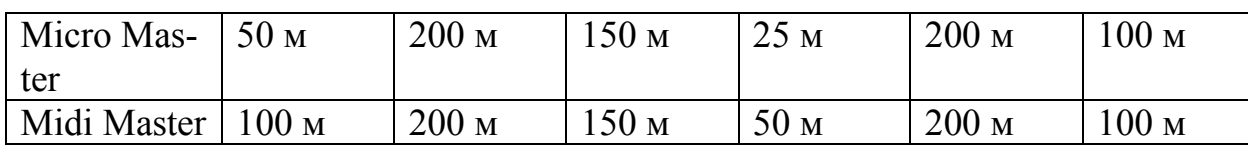

Выходные фильтры предназначены для ограничения пиков напряжения на двигателе при коммутации силовых ключей. При длинных линиях (150 м неэкранированного кабеля либо 100 экранированного) выходные фильтры снижают скорость нарастания напряжения до величины меньшей 500 В/мкс, при этом максимальная величина пиков напряжения на двигателе не превышает 1000 В (575 В напряжение питания).

### **5 УСТРОЙСТВО И ПРИНЦИП РАБОТЫ**

Преобразователи Siemens Micro Master и Midi Master построены по стандартной схеме преобразователей частоты со звеном постоянного тока. Функциональная схема преобразователей приведена на рисунке 4.

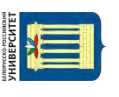

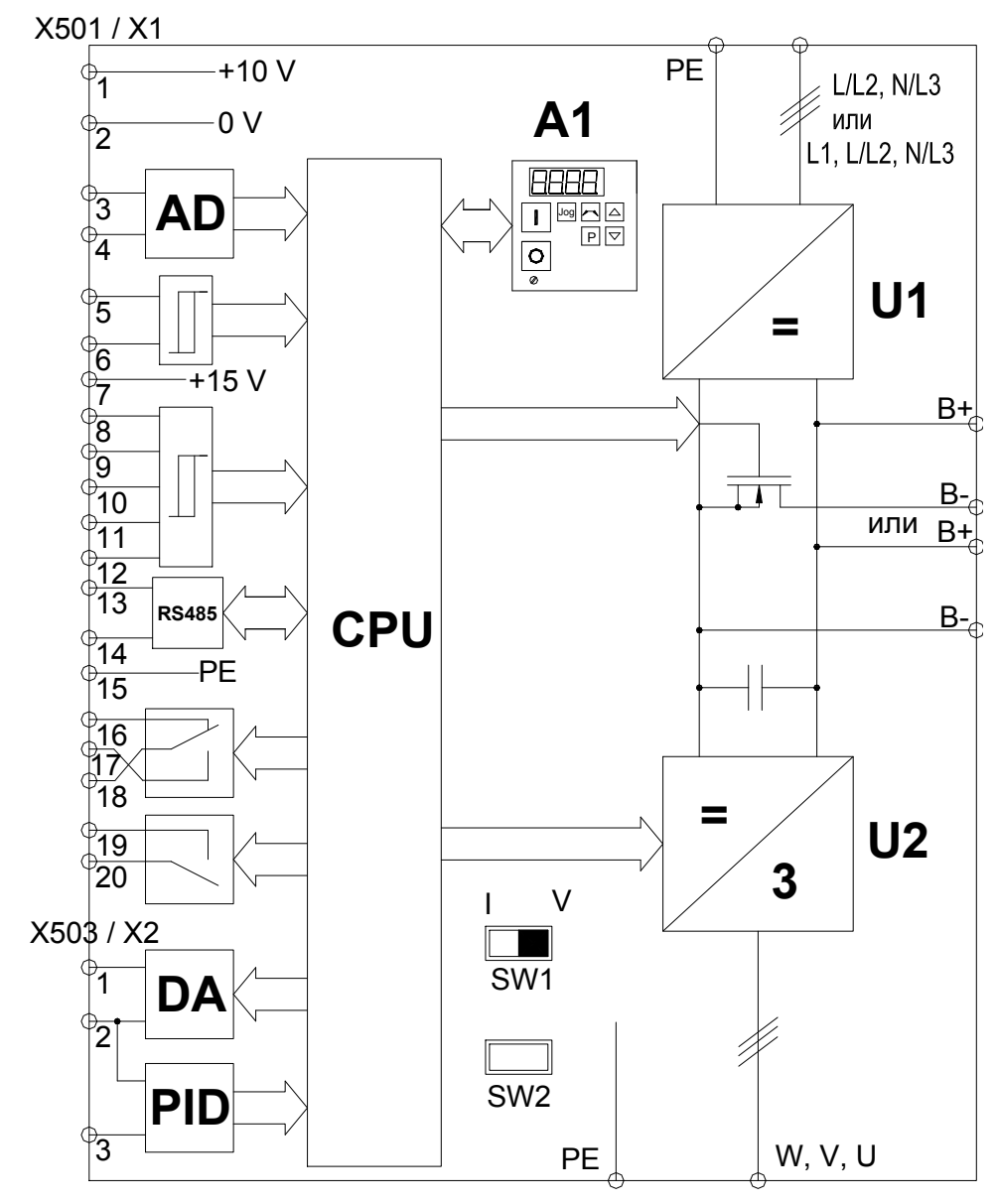

Рисунок 4 - Функциональная схема преобразователя

На рисунке приведены следующие обозначения:

- AD аналого-цифровой преобразователь
- DA цифро-аналоговый преобразователь
- CPU микроконтроллер
- A1 панель управления
- U1 выпрямитель
- $U2 -$ инвертор
- PID аналого-цифровой преобразователь для входа ПИД- регулятора

Силовая часть преобразователей построена на основе IGBT транзисторов. При торможении противовключением асинхронного двигателя преобразователем частоты в цепи постоянного тока возможны перенапряжения. Снятие избыточного напряжения при торможении осуществляется в преобразователях серии Midi Master тормозным резистором, устанавливаемым непосредственно в цепь постоянного тока. В преобразователях Midi Master предусмотрен транзистор в цепи постоянного тока, коммутирующий тормозной резистор.

Управление преобразователем осуществляет однокристальный микроконтроллер. Контроллер на основе информации, получаемой как из вне (по аналоговым и цифровым входам, по последовательному интерфейсу) так и изнутри преобразователя (датчики тока, напряжения, температуры радиатора) осуществляет взаимосвязанное регулирование напряжения и частоты асинхронного двигателя. Кроме того, контроллер преобразователя формирует сигналы о состоянии привода, что позволяет использовать его для управления простейшими технологическими процессами без использования дополнительных средств управления (программируемых контроллеров, логических схем и т.д.).

Система управления позволяет реализовывать три способа управления для лвигателей переменного ток:

1) Пропорциональное вольт- частотное управление

 $\frac{U}{f}$ =const

где: U - напряжение двигателя;

- f частота, подводимого к двигателю напряжения.
- 2) Квадратичная зависимость напряжение-частота

$$
\frac{U}{f^2} = const
$$

3) Управление потоком (FCC). Преобразователь в этом случае определяет на основе модели двигателя требуемую выходную частоту и напряжение.

### 6 ПОДГОТОВКА К РАБОТЕ

#### 6.1 Размещение и монтаж

Описываемые преобразователи были спроектированы для работы в промышленной среде, в которой присутствуют высокие уровни электромагнитных воздействий (EMI). Как правило, нормально выполненный монтаж обеспечивает надёжное и бесперебойное функционирование. Однако при возникновении каких-либо трудностей могут оказаться полезными следующие указания. В частности, эффективным может оказаться заземление системного нуля.

1) Оборудование в шкафу должно быть надёжно подсоединено к общему заземляющему болту или шине короткими толстыми кабелями. Необходимо также заземлить любое подсоединённое к преобразователю управляющее оборудование (такое как программируемый логический контроллер) к тому же заземляющему болту через короткое толстое соединение. Предпочтительно использовать плоские проводники (например, металлические пластины), так как они имеют меньшее сопротивление на высоких частотах. Следует соединять зажимы заземления двигателей напрямую с зажимами заземления преобразователя (РЕ), к которому они подключе-HЫ.

2) При монтаже преобразователя необходимо использовать рифлёные шайбы, обеспечьте надёжное электрическое соединение между радиатором и панелью, удаляя по необходимости краску.

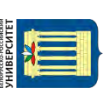

3) По возможности должны применятся экранированные проводники при подсоединении к цепям управления, концы кабелей обрабатываются таким образом, чтобы не оставалось видимых участков оголённых проводов.

4) Насколько это возможно кабели управления и питания проводятся в отдельных трубках. Если эти кабели пересекаются, то это пересечение желательно произвести под углом 90°.

5) В шкафу на пускателях переменного тока должны стоять R-C помехоподавляющие цепочки, а на пускателях постоянного тока – шунтирующие диоды, по возможности установленные непосредственно на катушках. Также эффективны варисторы, обеспечивающие ограничение повышенного напряжения. Эти указания особенно важны, если пускатели управляются от реле преобразователя.

6) Желательно применение экранированных или с металлизированной изоляцией кабелей питания, причём следует заземлить экран с обоих концов.

7) Если преобразователь будет функционировать в чувствительной для электромагнитного шума среде, следует применить фильтр для подавления радиочастотных помех сетевых и излучаемых электромагнитных воздействий от преобразователя. В этом случае следует установить фильтр как можно ближе к преобразователю и надежно заземлить, а на преобразователь установить поставляемый металлизированный кожух.

8) Уменьшение уровня электромагнитных воздействий, создаваемых преобразователем может быть достигнуто путем снижения несущей частоты.

Монтаж преобразователей осуществляется в соответствии с рисунком приложения А. При монтаже сверху и снизу преобразователя необходимо свободное пространство для доступа охлаждающего воздуха. Величина этого пространства представлены в таблице 4.

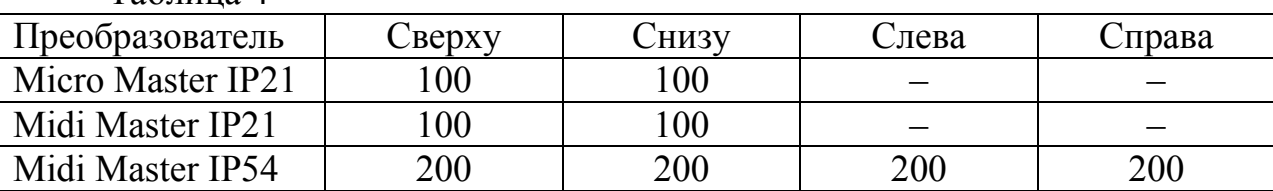

Таблица 4

#### **6.2 Внешние подключения**

#### 6.2.1 Внешние подключения Micro Master

Расположение соединительных элементов приведен на рисунке 5. Для доступа к зажимам необходимо отвинтить винт фиксации крышки и снять ее.

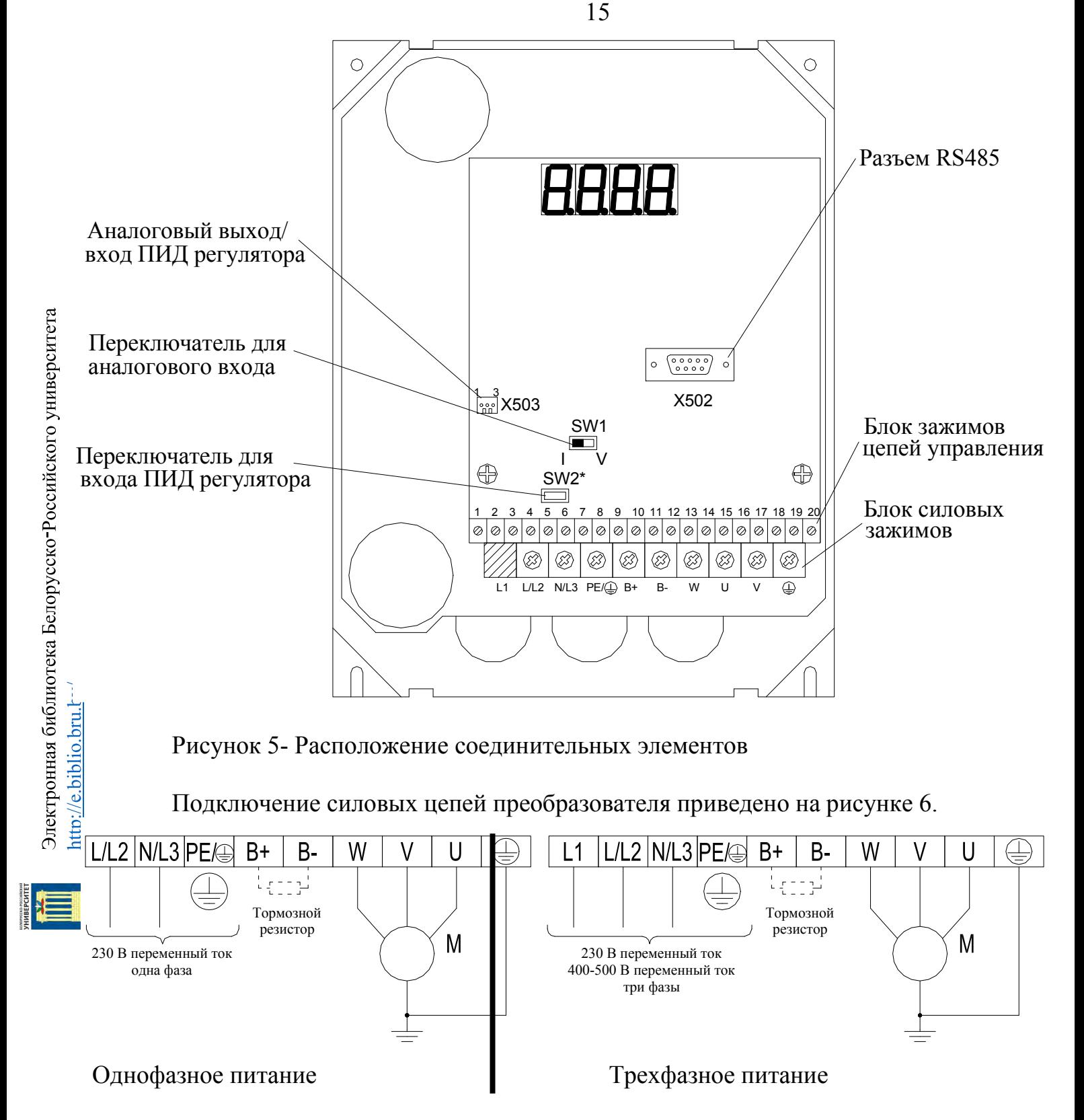

Рисунок 6 - Подключение силовых цепей преобразователя

Максимальная длина кабелей, соединяющих двигатель с преобразователем, приведена в таблице 3 (см. п.4). Возможно подключение нескольких двигателей к преобразователю.

Подключение цепей управления преобразователем приведено на рисунке 7, назначение контактов блока зажимов цепей управления представлено в таблице 5. Подключение цепей управления необходимо осуществлять экранированным кабелем.

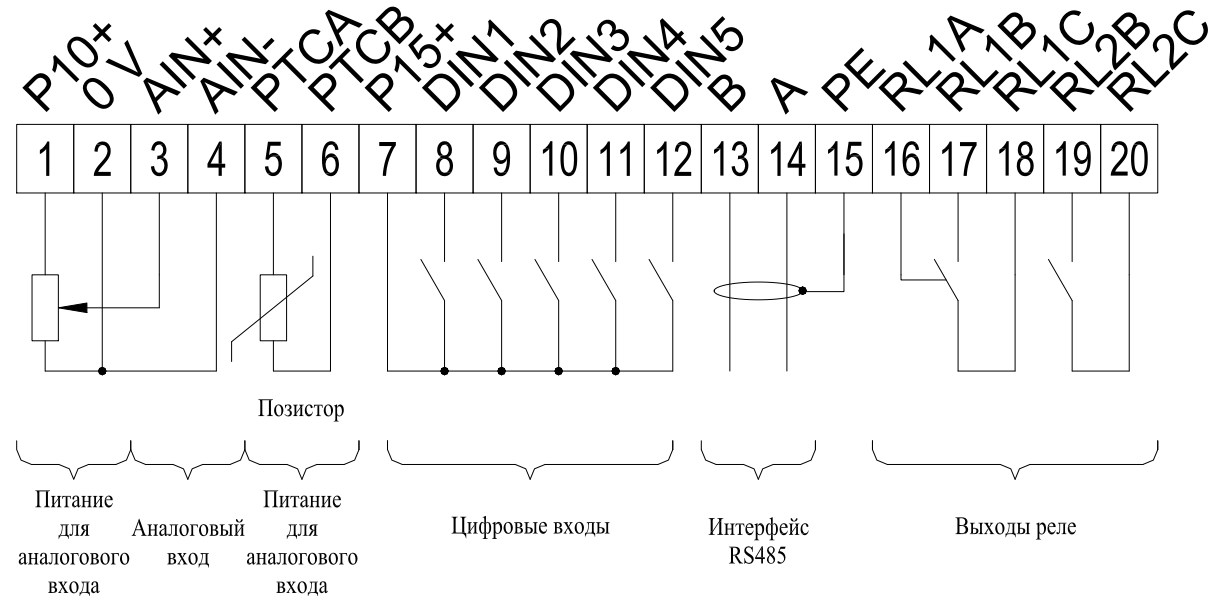

### Рисунок 7 - Подключение цепей управления

На входе преобразователя рекомендуется устанавливать предохранители. Параметры предохранителей для преобразователей серии Micro Master приведены в таблице 6.

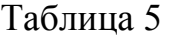

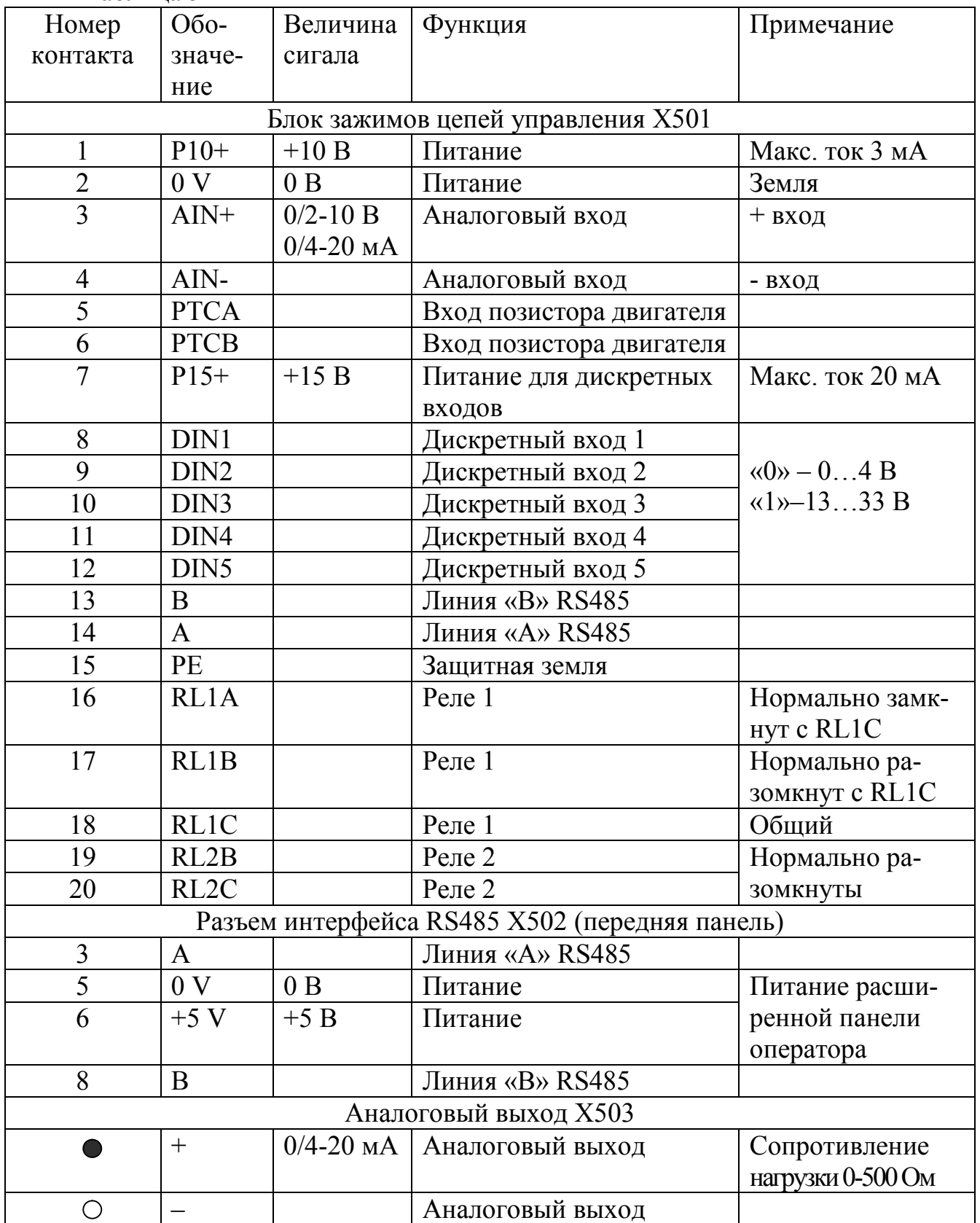

Электронная библиотека Белорусско-Российского университета $\frac{\text{http://e.biblio.bru.by/}}{\text{http://e.biblio.bru.by/}}$ 

Таблица 6

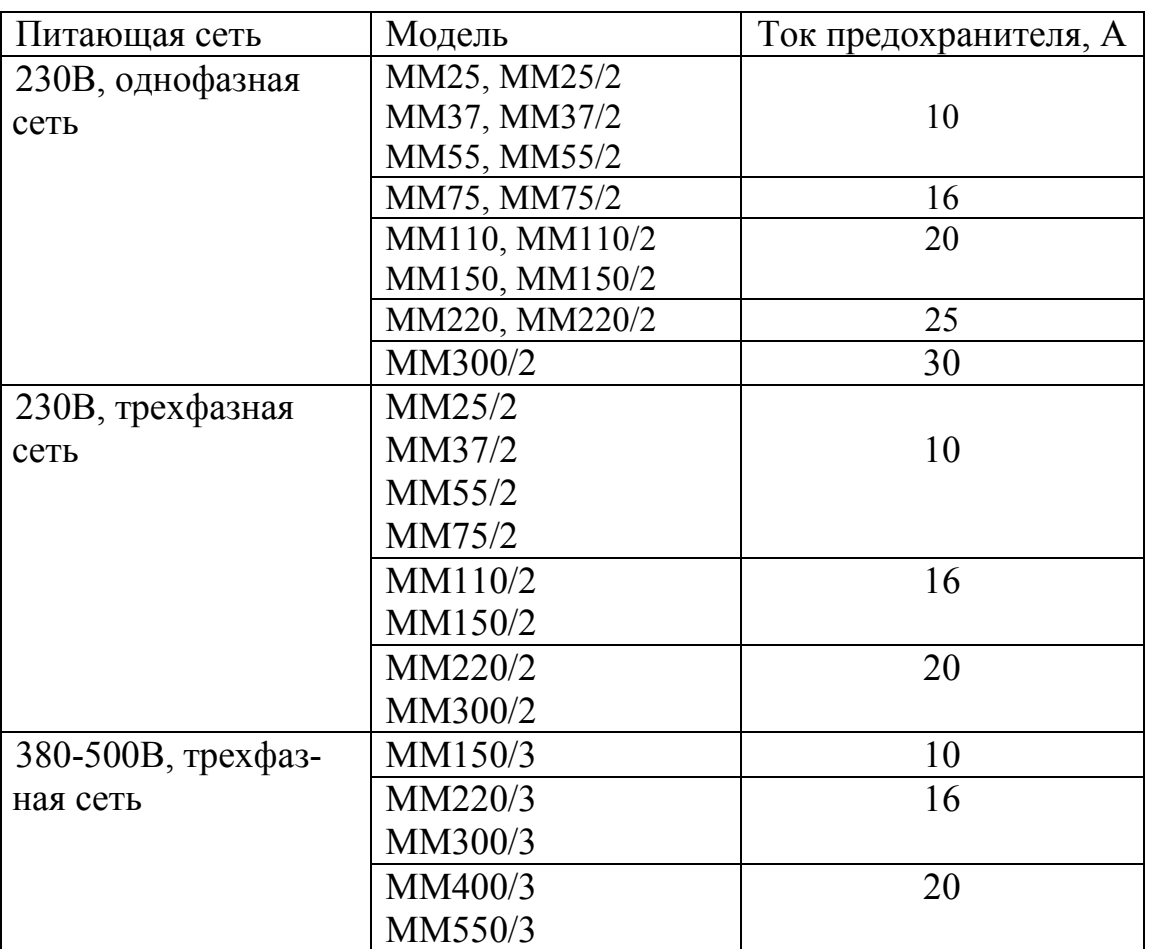

18

### 6.2.2 Внешние подключения Midi Master

Для доступа к электрическим зажимам преобразователя Midi Master необходимо отвинтить винты крепления крышки к радиатору (5-7 шт. в зависимости от модификации). Соединение цепей управления необходимо осуществлять медным проводом, усилие зажатия 1,1 Н∙м. Расположение элементов подключения приведено на рисунке 8. защита преобразователя должна осуществляться предохранителями. Параметры предохранителей приведены в таблице 7.

Подключение цепей управления аналогично подключению цепей управления преобразователей серии Micro Master. Подключение силовых цепей приведено на рисунке 8.

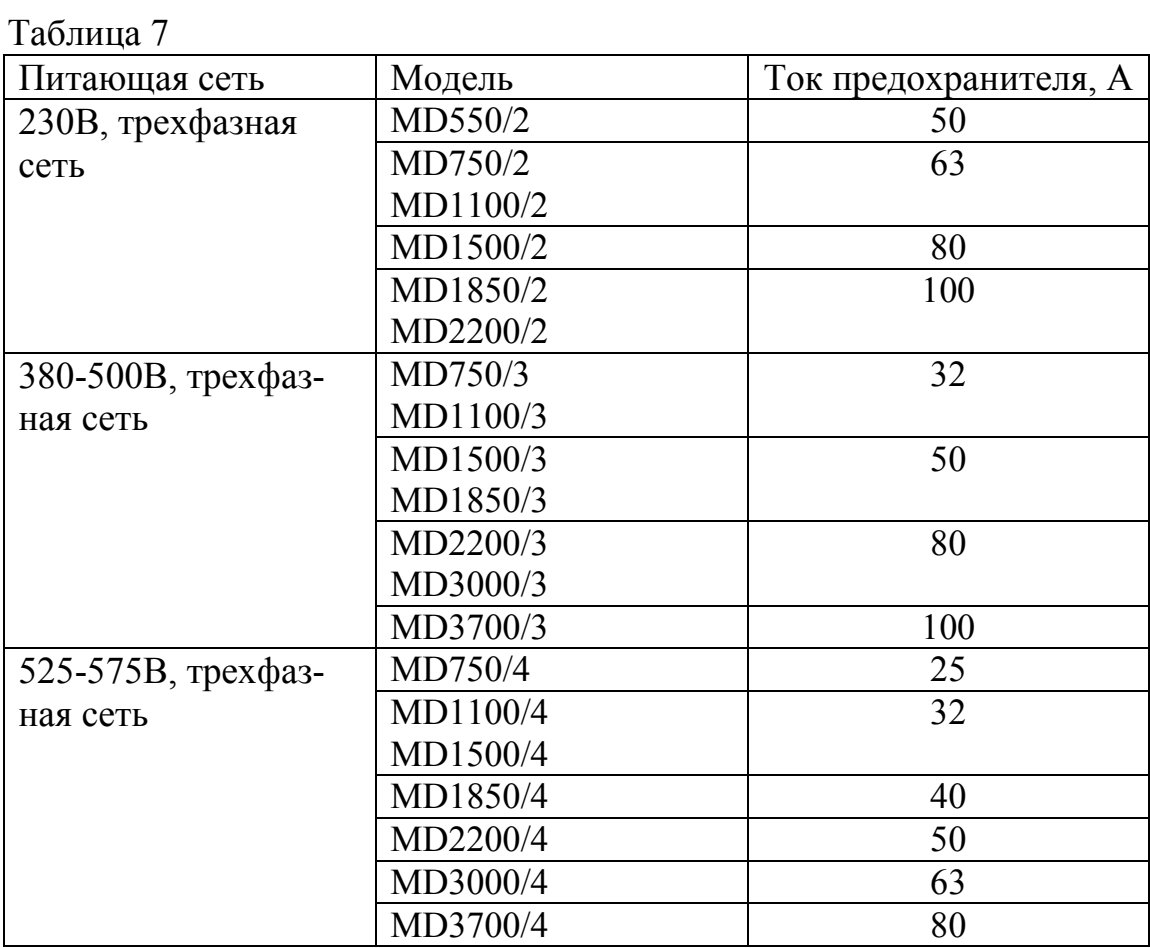

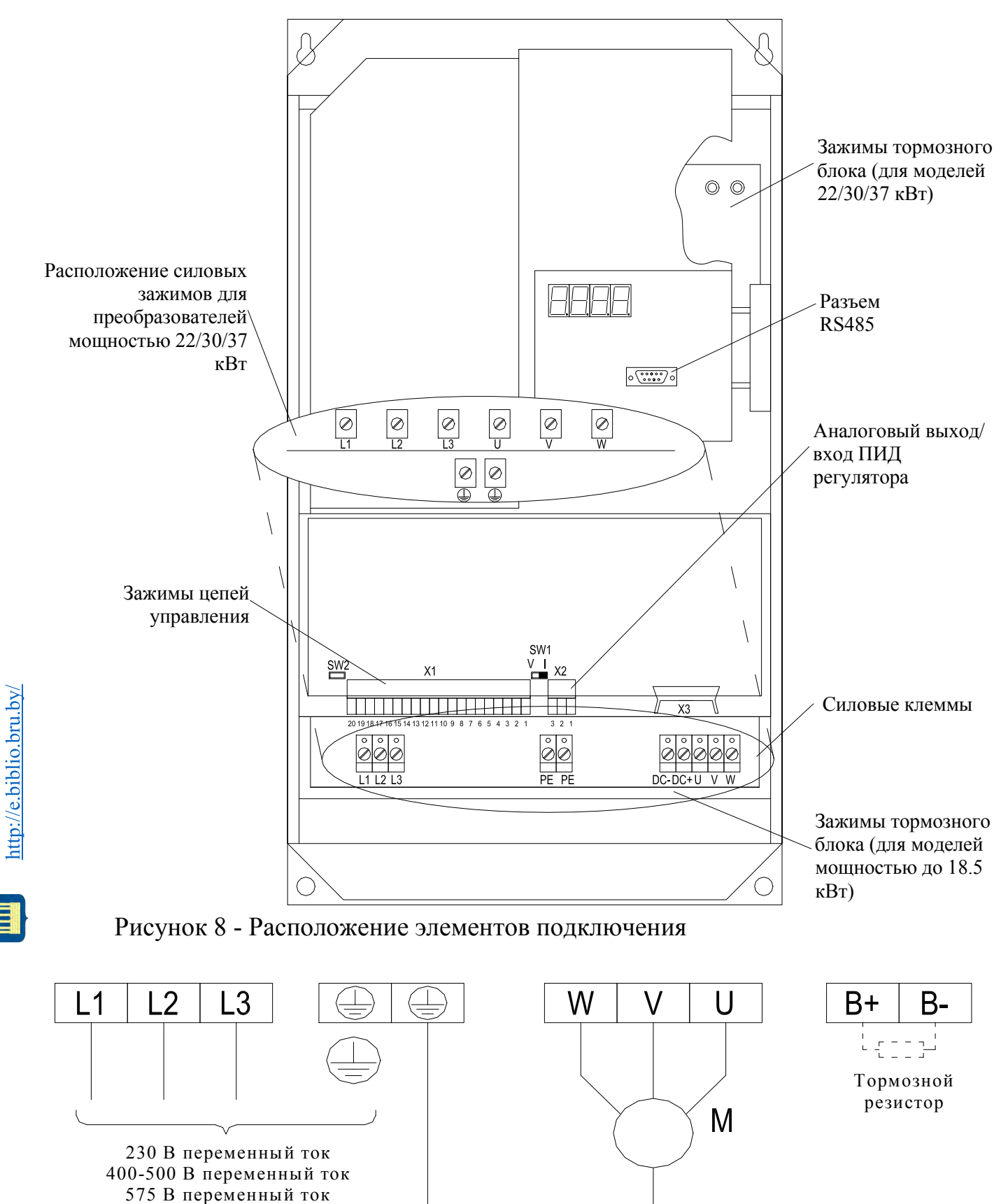

Рисунок 9 - Подключение силовых цепей

три фазы

### 6.3.1 Общие сведения

Все установки параметров преобразователя выполняются с помощью трех кнопок  $(P_1, \ldots, \Delta_H)$  на передней панели преобразователя (рис .10). Номера параметров и их значения отображаются на четырехразрядном светодиодном дисплее. При использовании расширенной панели оператора (рис 11) информация о работе преобразователя отображается в следующем виде:

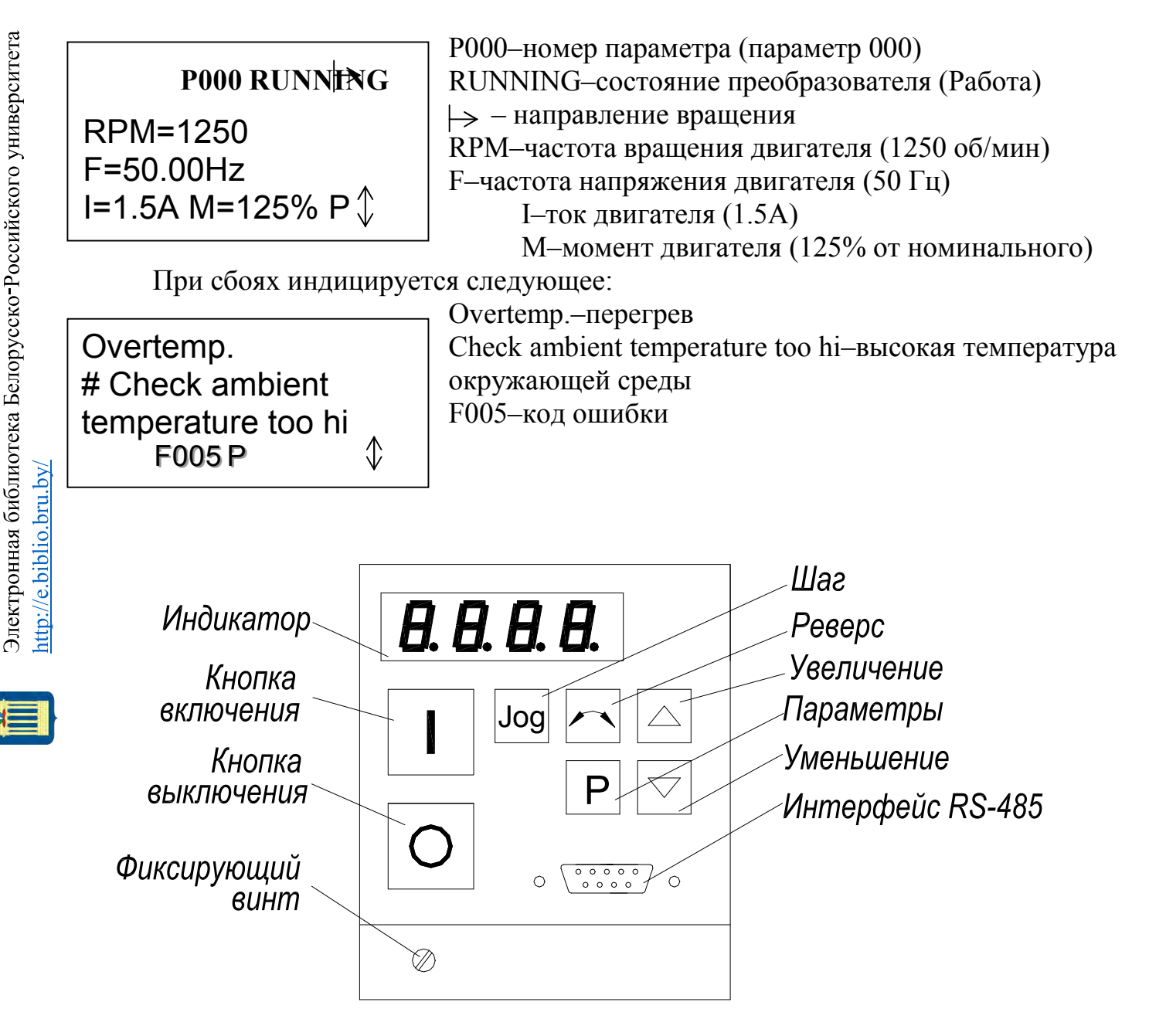

Рисунок 10 – Вид передней панели преобразователя

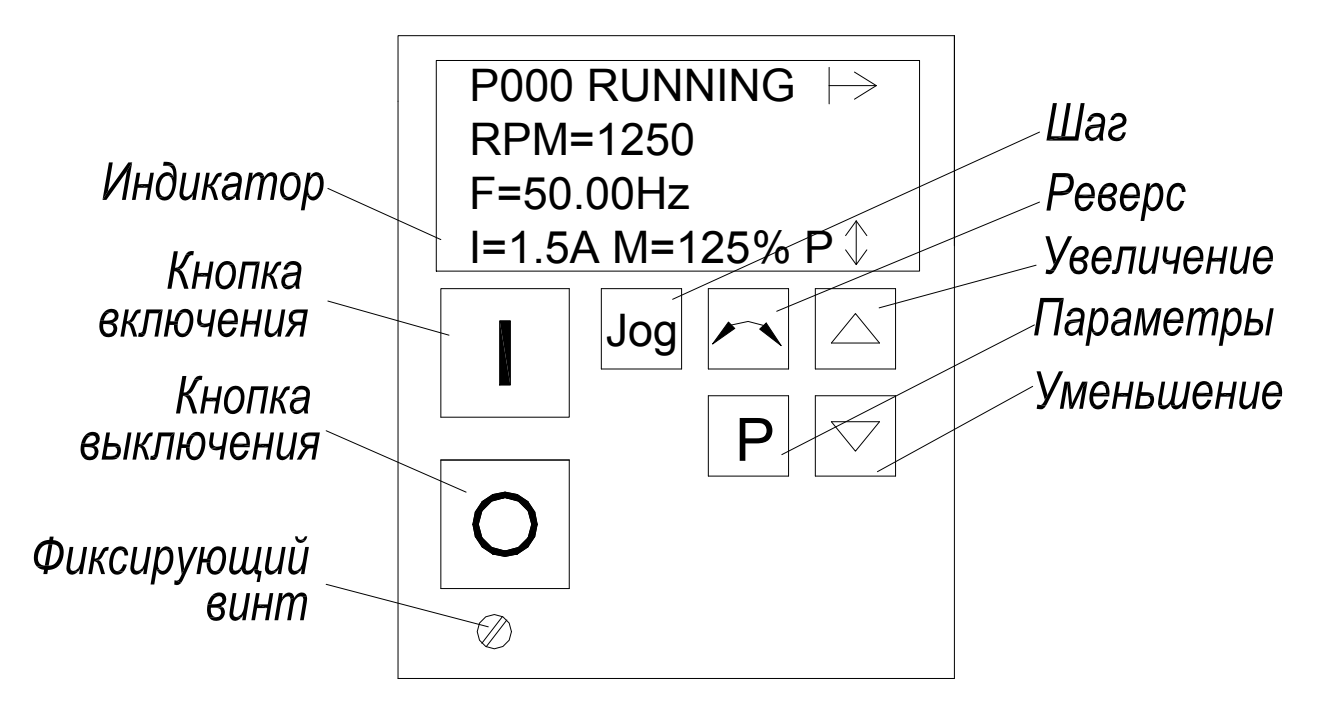

Рисунок 11 - Вид расширенной передней панели преобразователя

Переключатель SW1 предназначен для выбора аналогового входного сигнала напряжения (U) либо тока (I), переключателем SW2 выбирается вход ПИД регулятора (напряжение либо ток).

### 6.3.2 Изменение параметров

Функции кнопок управления приведены в таблице8.

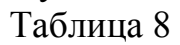

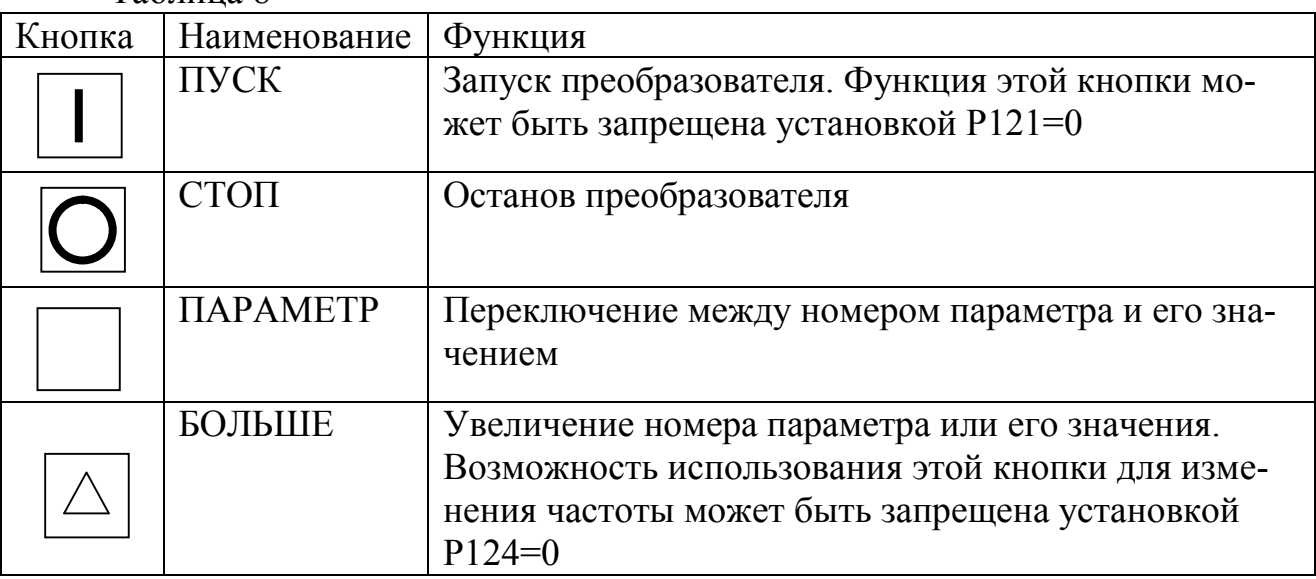

Продолжение таблицы 9

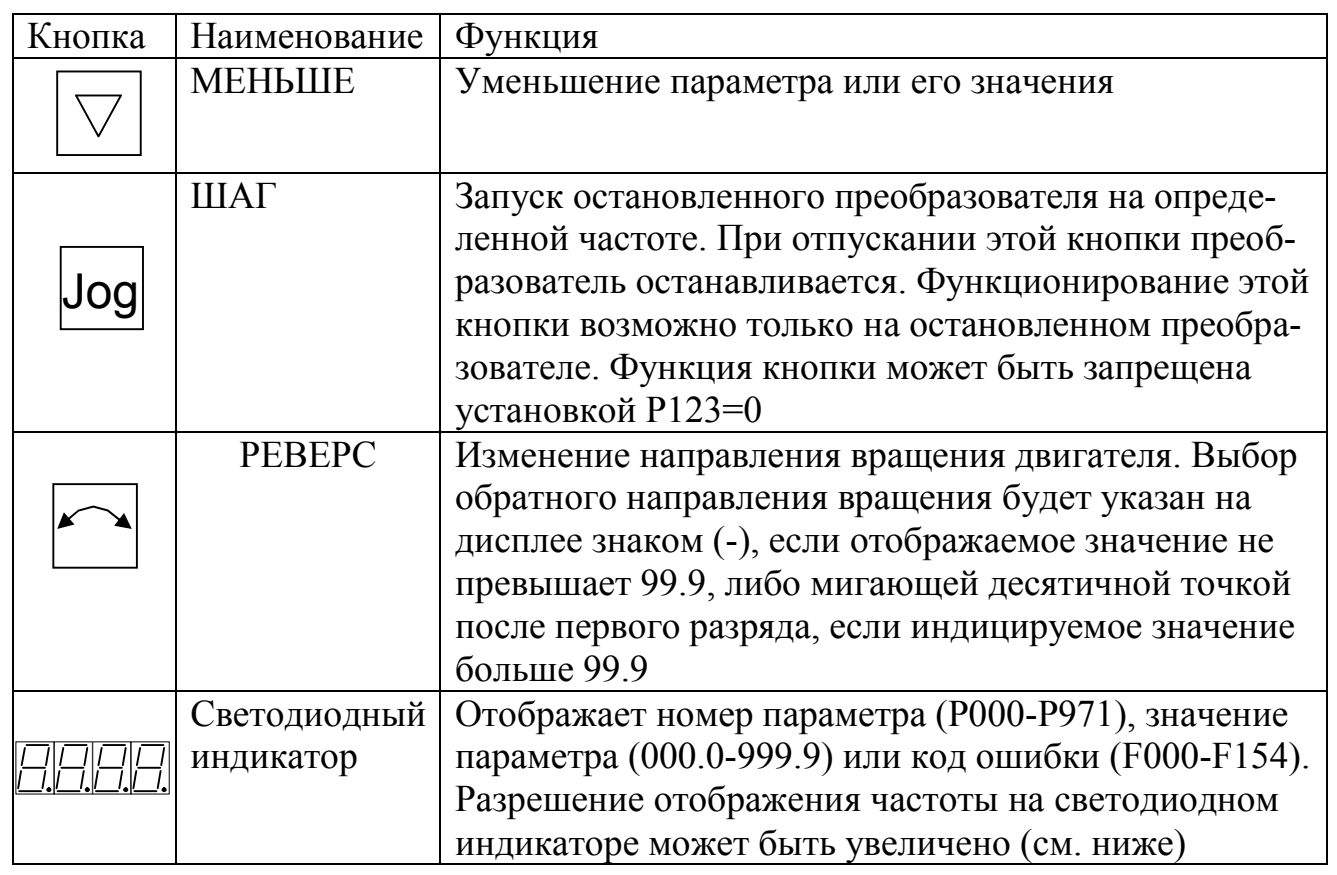

При изменении частоты для увеличения разрешения до 0.01 необходимо нажать и удерживать кнопку Р, пока на дисплее не появится «--.n 0» (n–текущее значение десятых). Кнопками БОЛЬШЕ, МЕНЬШЕ изменяется значение параметрами в пределах **.**00, **.**99. при случайном изменении параметров их заводские значение можно восстановить, установив параметр Р944=1 и нажав Р.

### 6.3.3 Ввод данных двигателя

Преобразователь программируется на заводе для стандартных четырех полюсных двигателей Siemens. При использовании других двигателей необходимо ввести данные с таблички двигателя в параметры Р081-Р085. данные параметры недоступны при установленном в 002 или 003 параметре Р009. Пример таблички двигателя Siemens приведен на рисунке 12.

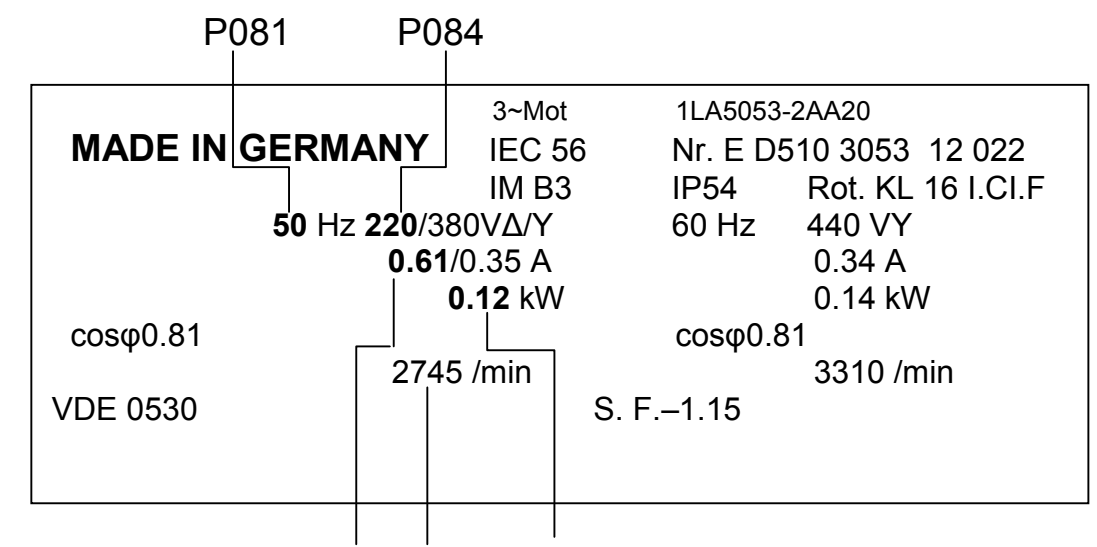

P083 P082 P085

Рисунок 12 - Пример таблички двигателя Siemens

### 6.3.4 Цифровое задание частоты

В простейшем случае для запуска преобразователя необходимо:

1) Подключить преобразователь к питающей сети, установить параметр 009 равным 002 или 003 для разрешения настройки остальных параметров.

2) Установить требуемую частоту через параметр Р005.

3) Проверить параметры Р081-Р085 и убедится в том, что они соответствуют параметрам, приведенным в паспорте используемого двигателя.

4) Нажать кнопку ПУСК на панели управления.

При необходимости скорость двигателя (частота подводимого к двигателю напряжения) может быть изменена непосредственно кнопками и  $\nabla \Pi$ ля возможности сохранения нового значения частоты после выключения преобразователя нужно установить параметр Р011 в 001.

### 6.3.5 Задание частоты с дискретных входов

Установка управления преобразователя от цифровых входов осуществляется следующим образом:

1) Подключить внешний переключатель к зажимам 7 и 8 блока зажимов управления.

2) Установить крышку на место и подключить преобразователь к сети. Разрешение установки остальных параметров осуществляется соответствующей установкой параметра Р009.

- 3) Установить Р006 в 0 для разрешения цифрового задания скорости.
- 4) Установить в 000 Р007, запрещающий управление с панели.
- 5) Установить в параметр Р005 требуемое задание частоты.

6) Проверить параметры Р081-Р085 и убедится в том, что они соответствуют параметрам, приведенным в паспорте используемого двигателя.

7) Установить внешний переключатель в положение «Включено».

При необходимости скорость двигателя (частота подводимого к двигателю напряжения) может быть изменена непосредственно кнопками и  $\sqrt{2}$ ля возможности сохранения нового значения частоты после выключения преобразователя нужно установить параметр Р011 в 001.

#### 6.3.6 Аналоговое управление

1) Подключить внешний переключатель к зажимам 7 и 8 блока зажимов управления.

2) Подсоединить потенциометр 4,7 кОм к зажимам управления (рис. 6), или аналоговый сигнал 0-10 В к зажимам 2(0 В) и 3.

3) Установить переключатель SW1 в положение V (напряжение).

4) Установить крышку на место и подключить преобразователь к сети. Разрешение установки остальных параметров осуществляется соответствующей установкой параметра Р009.

5) Установить параметр Р006 в 001 для разрешения аналогового задания частоты.

6) Записать в параметры Р021 и Р022 значения, определяющие минимальную и максимальную выходную частоту.

7) Включить внешний переключатель. Вращением потенциометра или изменением входного сигнала можно достигнуть необходимую частоту. Значение частоты отображается на светодиодном индикаторе панели управления.

6.3.7 Способы останова двигателя

1) Снижение частоты до 0,0 Гц (уменьшение частоты до 0,0 кнопкой производит медленную и контролируемую остановку двигателя).

2) Нажатие кнопки СТОП или отмена команды ПУСК на панели управления плавно останавливает двигатель в соответствии с выбранным параметром кривой замедления Р003.

3) Командой останова типа OFF2 – свободный выбег (Р051-Р055).

4) Командой останова типа OFF3 – быстрое торможение (Р051-Р055).

5) Динамическое торможение постоянным током при отмене команды ПУСК (Р073).

6) Резистивное торможение (Р075).

#### 6.3.8 Местное и дистанционное управление

управление преобразователем может быть местным (по умолчанию) или дистанционным по интерфейсу RS485. интерфейсные линии подключаются к зажимам управления 13 и 14 или к соединителю разъемному DK9-M на панели управления. Допустимо только одно соединение интерфейса RS485. одновременное подключение к внешнему разъему и зажимам 13, 14 не допустимо.

При местном управлении преобразователь запускается только с панели управления или сигналами на зажимах управления. Команды, установки и изменения параметров, полученные по интерфейсу RS485, игнорируются.

Для дистанционного управления предусмотрен двухпроводный последовательный интерфейс с двунаправленной передачей данных. Возможны три различных способа дистанционного управления в зависимости от установки параметра P910.

При дистанционном управлении преобразователь не будет реагировать на управляющие команды по зажимам, за исключением команд останова типа ОFF2 или ОFF3. эти команды могут быть разрешены параметрами P051-P055. Возможно подключение нескольких преобразователей к вешнему управляющему устройству. Преобразователи адресуются индивидуально.

6.3.9 Системные параметры

При нажатии кнопок  $\nabla u \triangle$ происходит пошаговое изменение значения, при удержании этих кнопок - быстрая прокрутка списка значений. Все системные параметры приведены в таблице 9.

Функция  $\Pi$ apa-Диапазон Описание метр Гпо умолчанию]  $\overline{2}$  $\overline{4}$ 1 3 P<sub>000</sub> Рабочие сообщения Отображает значение, выбранное Р001. В случае неисправности, отображается соответствующее сообщение об ошибке. Если активно предупреждение, дисплей мигает. Если установлена выходная частота Р001=000, на дисплее остановленного преобразователя с периодом 1,5 секунды будет мигать соответствующее значение.  $P(001)$  $0 - 6$ Выбор отображения на дисплее: Режим дисплея  $[6]$ 0-Выходная частота 1 - Заданное значение частоты (т. е. рабочая скорость преобразователя) 2 - Ток двигателя 3 - Напряжение контура постоянного тока 4 - Момент двигателя 5 - Число оборотов в минуту двигателя 6 - Состояние последовательного канала

Таблица 10

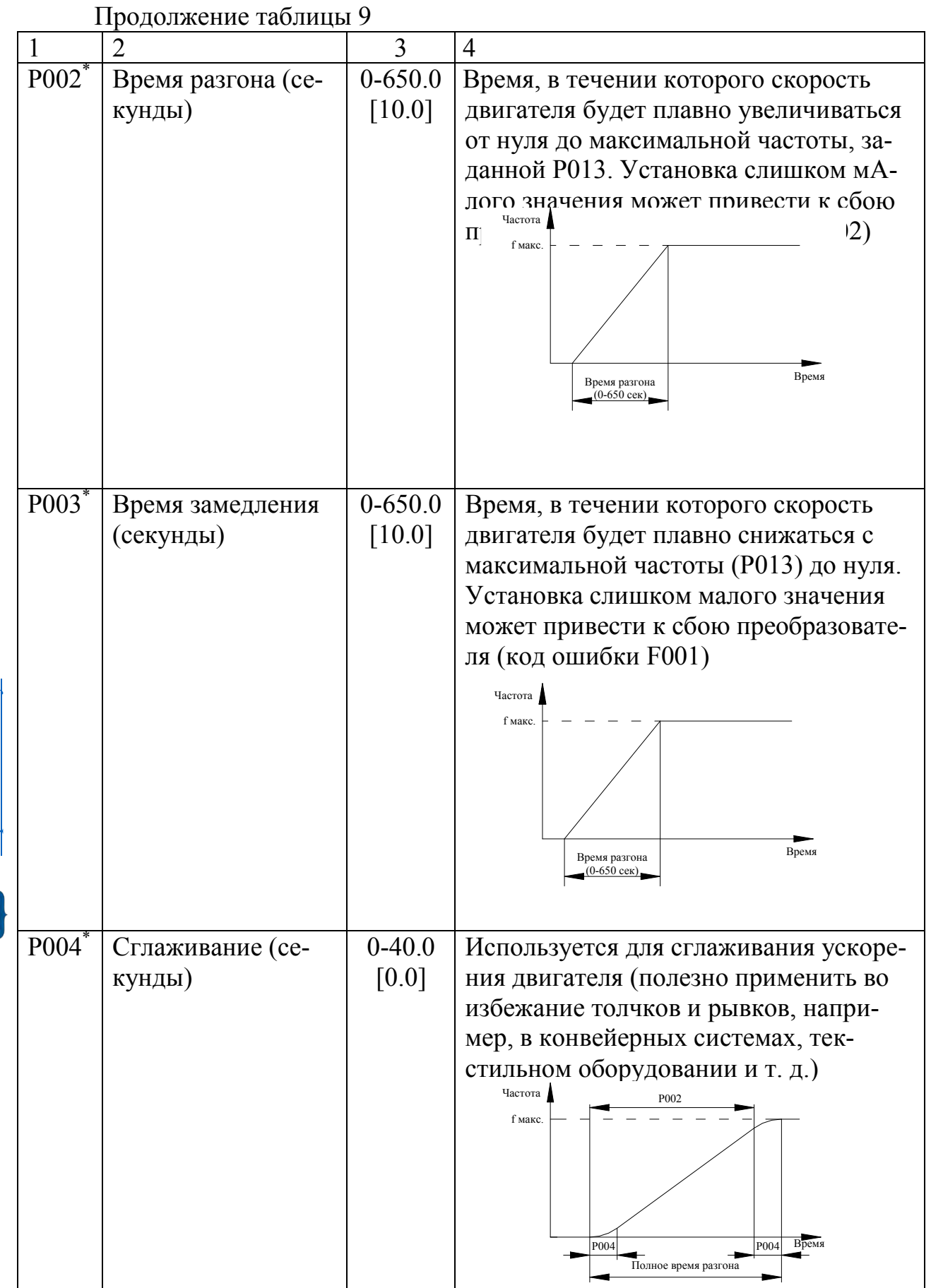

t

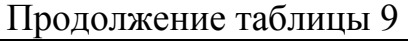

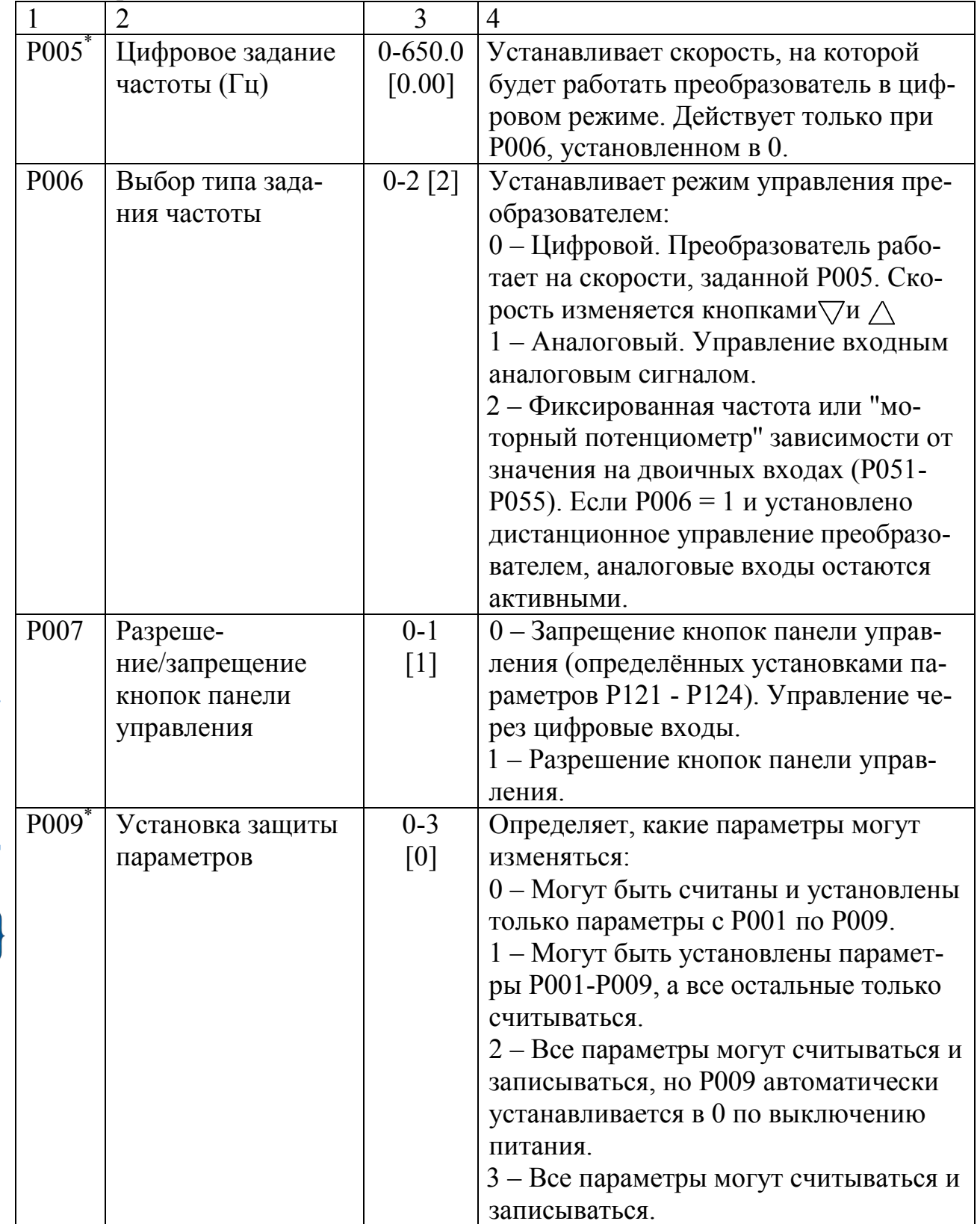

E

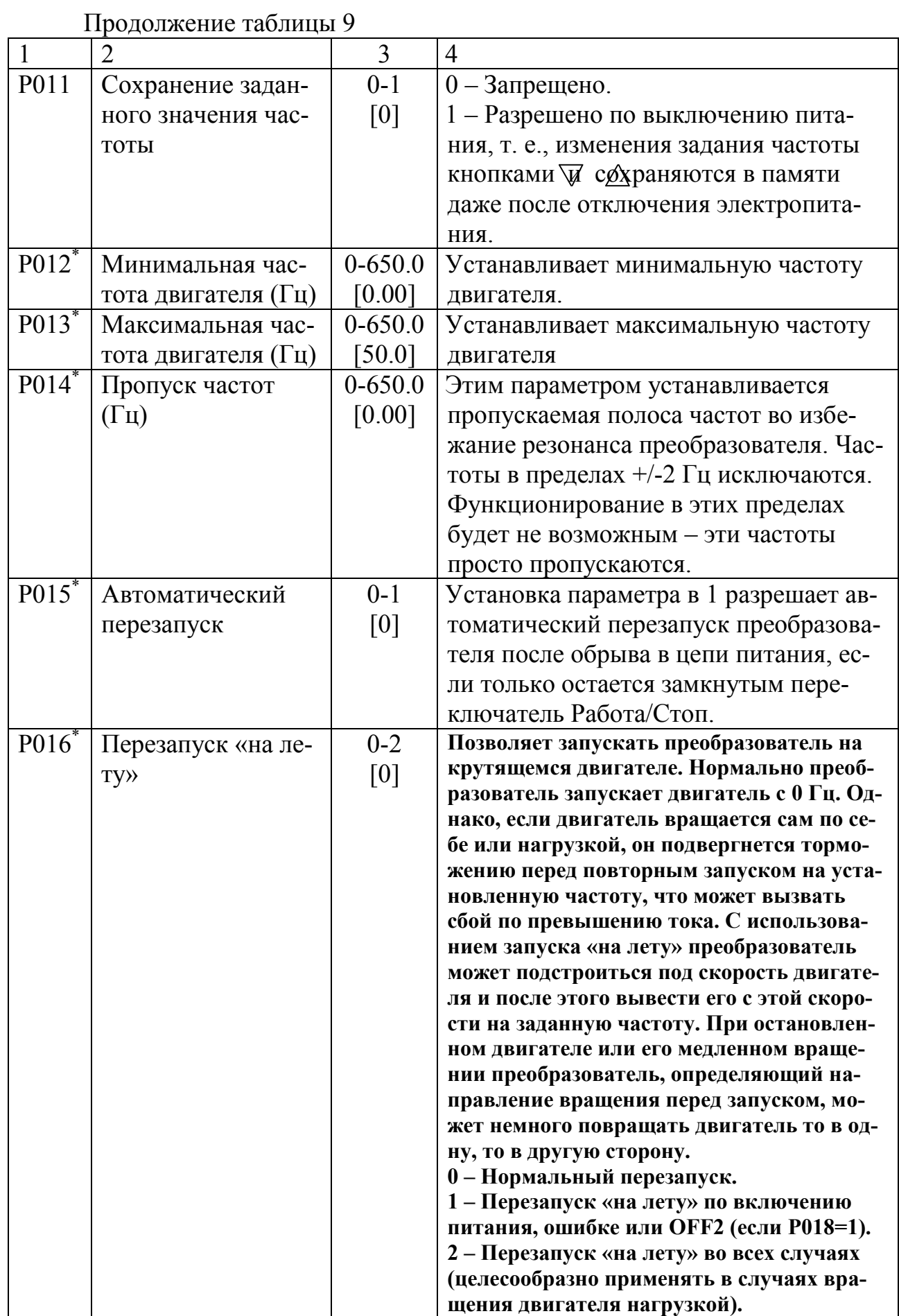

Электронная библиотека Белорусско-Российского университета $\frac{\text{http://e.biblio.bru.by/}}{\text{http://e.biblio.bru.by/}}$ 

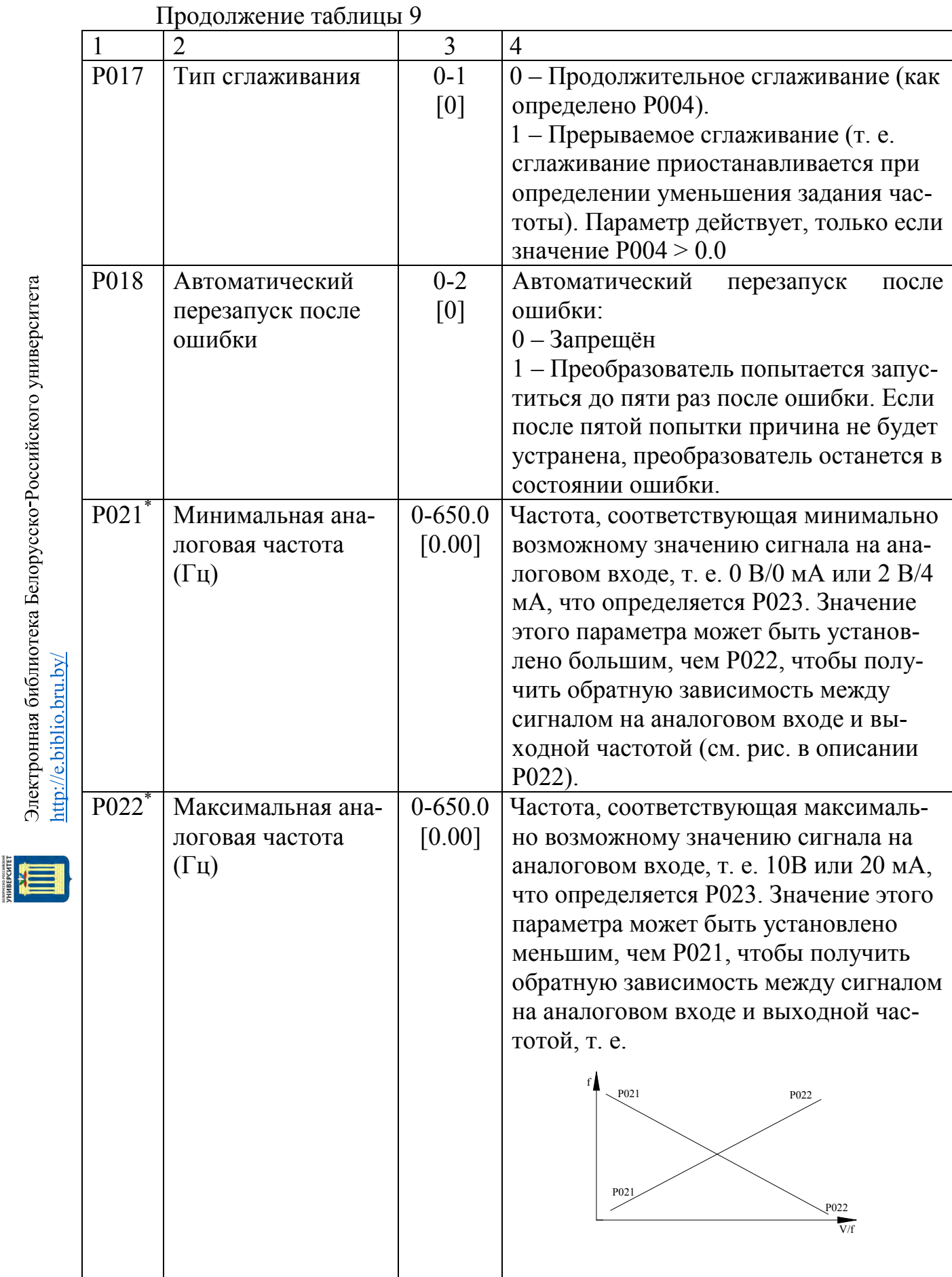

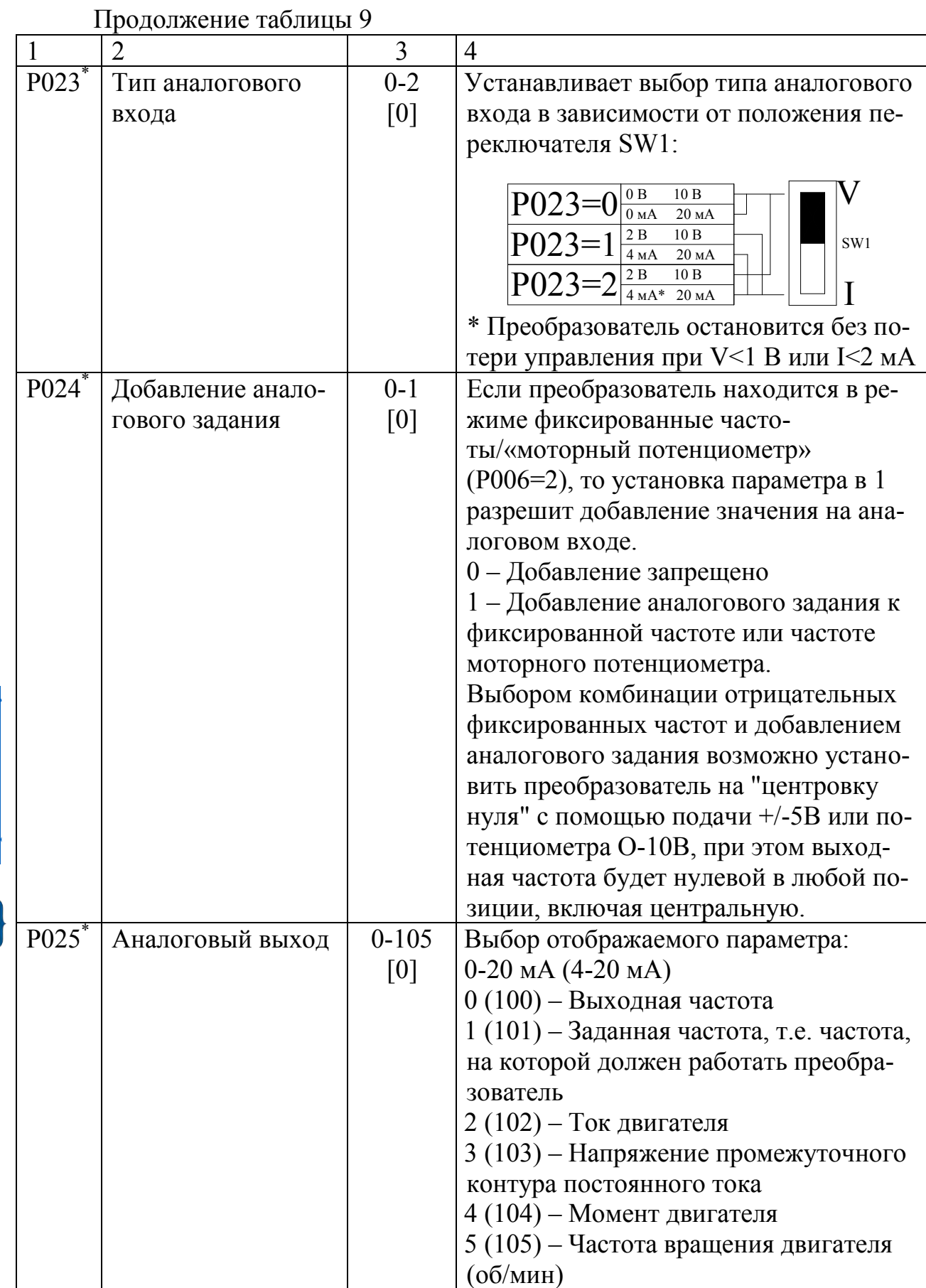

Электронная библиотека Белорусско-Российского университета $\frac{\text{http://e.biblio.bru.by/}}{\text{http://e.biblio.bru.by/}}$ 

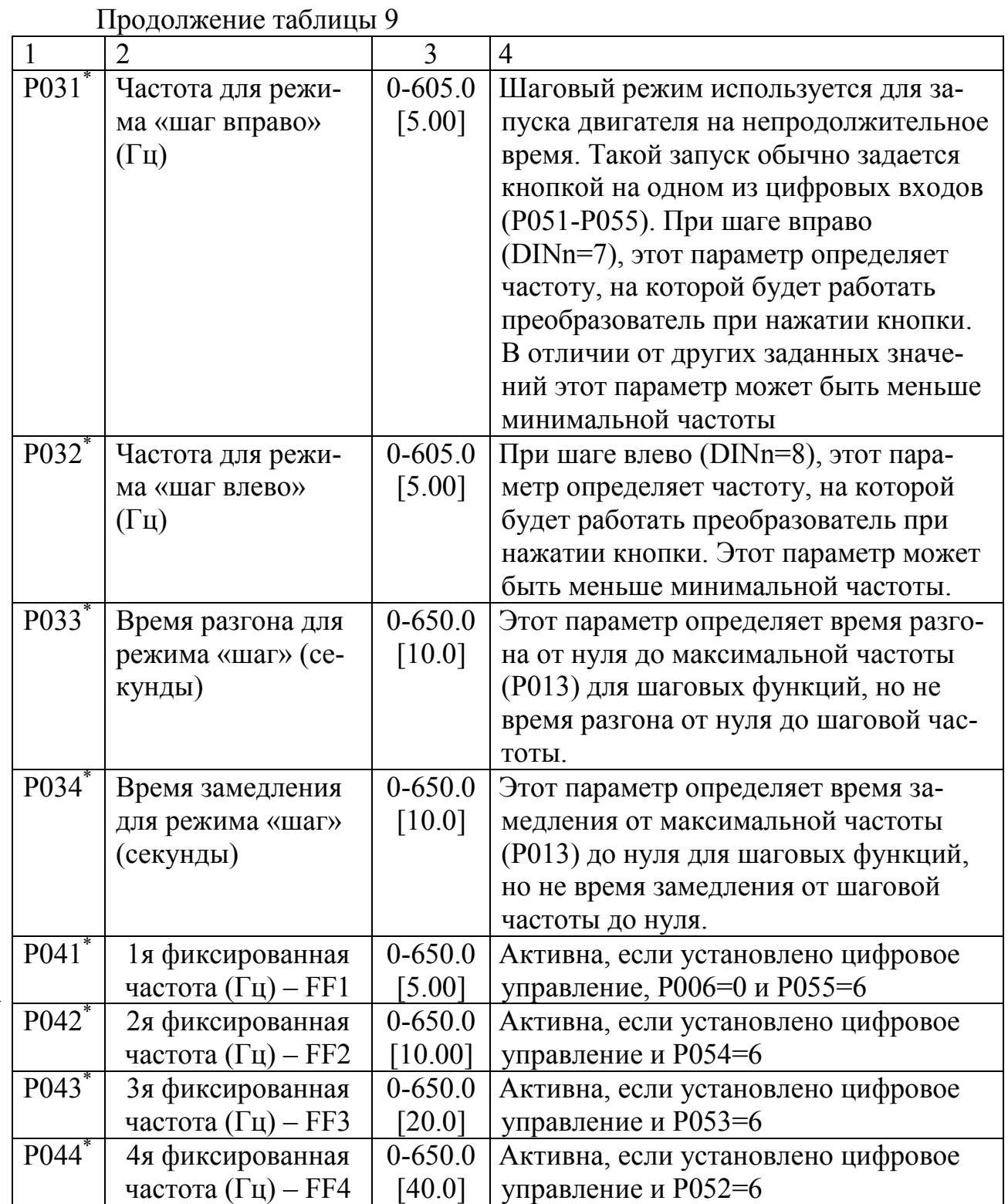

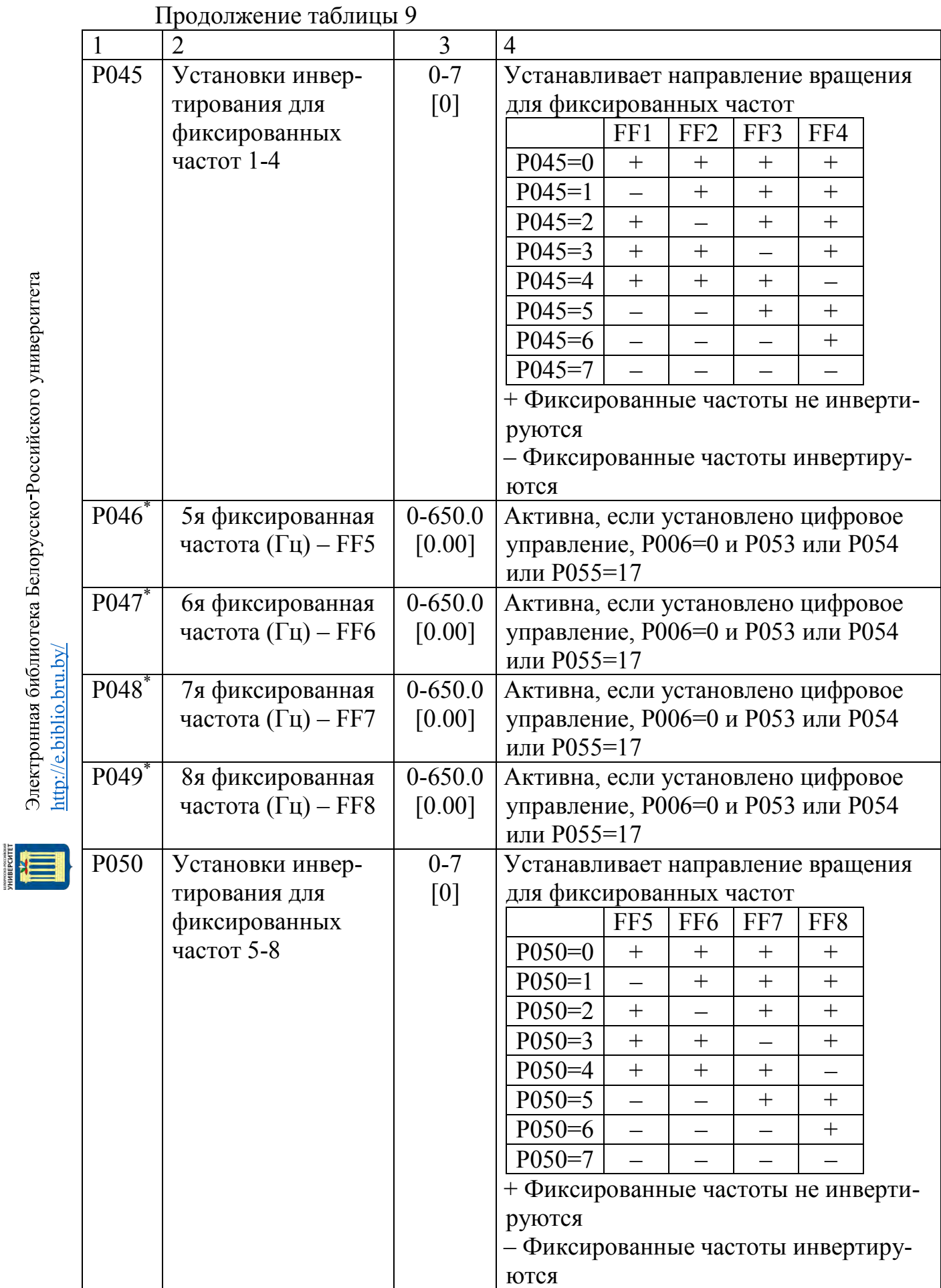

Электронная библиотека Белорусско-Российского университета $\frac{\text{http://e.biblio.bru.by/}}{\text{http://e.biblio.bru.by/}}$ 

Продолжение таблицы 9

| $\mathbf{1}$     | $\overline{2}$   | 3        | $\overline{4}$   |                                              |                  |                     |
|------------------|------------------|----------|------------------|----------------------------------------------|------------------|---------------------|
| P <sub>051</sub> | Выбор функции    | $0 - 17$ | Зна-             | Функция Р051-                                | Функция          | Функция             |
|                  | управления, DIN1 | $[1]$    | чe-              | P055                                         | (низкий          | (высокий            |
|                  | (зажим 8)        |          | ние              |                                              | уровень)         | уровень)            |
|                  |                  |          | $\boldsymbol{0}$ | <b>ДВОИЧНЫЙ</b>                              |                  |                     |
|                  |                  |          |                  | ВХОД                                         |                  |                     |
|                  |                  |          |                  | ОТКЛЮЧЕН                                     |                  |                     |
|                  |                  |          | $\mathbf{1}$     | Команда ON<br>(ВКЛ) вправо                   | Не актив-<br>на  | ВКЛ<br>вправо       |
|                  |                  |          | $\overline{2}$   | Команда ON                                   | Не актив-        | ВКЛ вле-            |
|                  |                  |          |                  | (ВКЛ) влево                                  | на               | <b>BO</b>           |
|                  |                  |          | $\overline{3}$   | Реверс                                       | Нормаль-<br>ный  | Реверс-<br>ный      |
|                  |                  |          | $\overline{4}$   | Команда ОҒҒ2                                 | OFF <sub>2</sub> | ВКЛ                 |
|                  |                  |          |                  | (ВЫКЛ2)                                      |                  |                     |
|                  |                  |          | 5                | Команда ОҒҒЗ<br>(ВЫКЛЗ)                      | OFF3             | ВКЛ                 |
|                  |                  |          | 6                | Фиксирован-<br>ная частота                   | Не актив-<br>на  | Активна             |
|                  |                  |          | $\overline{7}$   | Шаг вправо                                   | Не актив-        | Шаг                 |
|                  |                  |          | 8                | Шаг влево                                    | на<br>Не актив-  | вправо<br>Шаг вле-  |
|                  |                  |          |                  |                                              | на               | <b>BO</b>           |
|                  |                  |          | 9                | Управление                                   | Местное          | Дистан-<br>ционное  |
|                  |                  |          | 10               | Сброс кода                                   | Не актив-        | Сброс по            |
|                  |                  |          | 11               | ошибки<br>Увеличение                         | на<br>Не актив-  | фронту<br>Увеличе-  |
|                  |                  |          |                  | частоты                                      | на               | ние                 |
|                  |                  |          | 12               | Уменьшение                                   | Не актив-        | Умень-              |
|                  |                  |          |                  | частоты                                      | на               | шение               |
|                  |                  |          | 13               | Запрещение<br>аналогового                    | Разрешен         | Запрещен            |
|                  |                  |          |                  | входа (задание<br>$0 \Gamma$ <sub>II</sub> ) |                  |                     |
|                  |                  |          | 14               | Запрещение                                   | Разреше-         | Запреще-            |
|                  |                  |          |                  | кнопки «Р»                                   | на               | на                  |
|                  |                  |          | 15               | Разрешение<br>динамического                  | Не актив-<br>на  | Включено<br>динами- |
|                  |                  |          |                  | торможения                                   |                  | ческое              |
|                  |                  |          |                  |                                              |                  | торможе-            |
|                  |                  |          | 16               | Использование                                | Нормаль-         | ние<br>Шаговые      |
|                  |                  |          |                  | шаговых кри-                                 | ные кри-         | кривые              |
|                  |                  |          |                  | вых разгона/                                 | вые              |                     |
|                  |                  |          |                  | замедления                                   |                  |                     |
|                  |                  |          |                  | вместо нор-                                  |                  |                     |
|                  |                  |          |                  | мальных                                      |                  |                     |
|                  |                  |          | 17               | Двоичное                                     | Не актив-        | Активно             |
|                  |                  |          |                  | управление<br>фиксирован-                    | $_{\rm HO}$      |                     |
|                  |                  |          |                  | ными частота-                                |                  |                     |
|                  |                  |          |                  | МИ                                           |                  |                     |

Продолжение таблицы 9

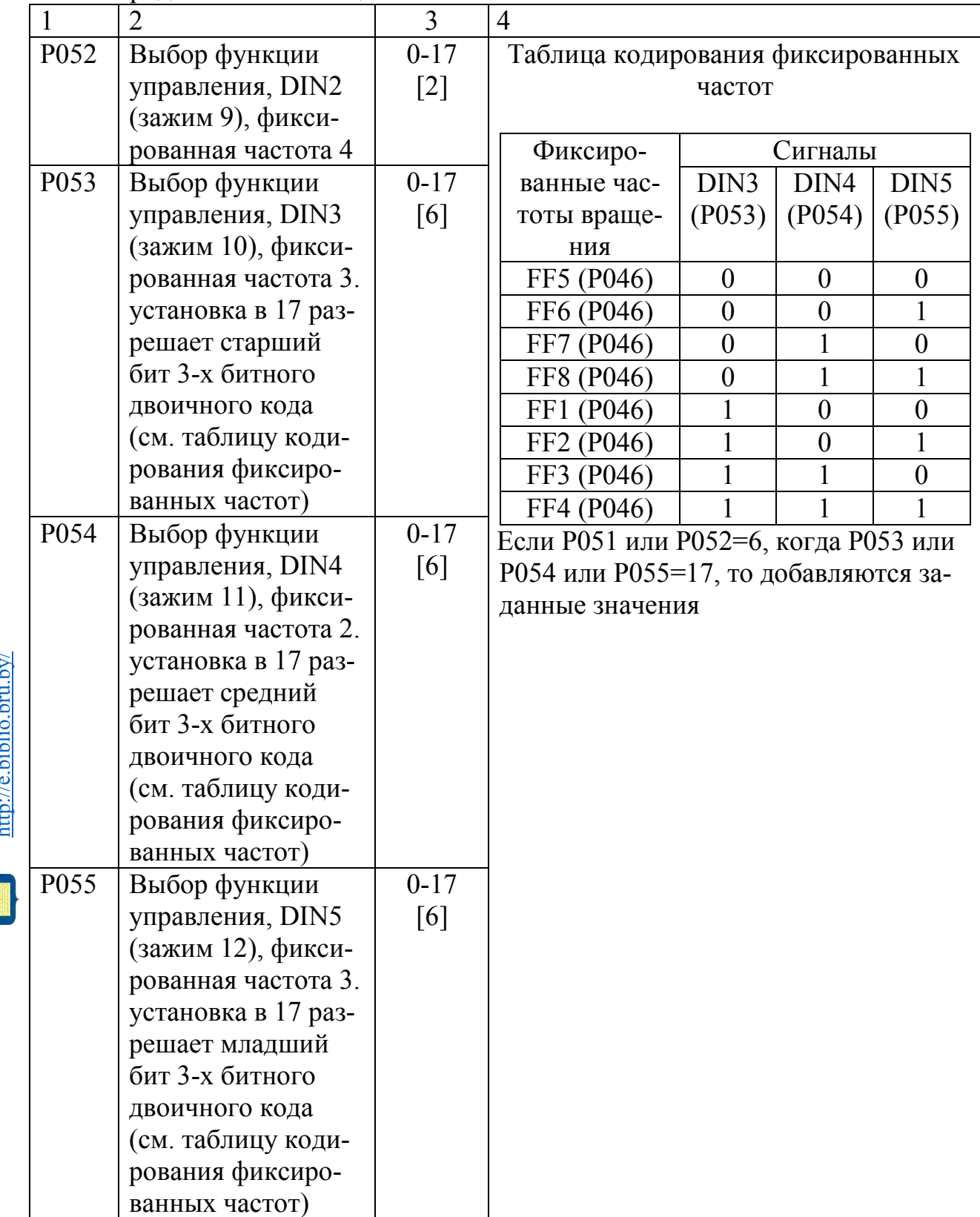

иниски<br>Влектронная библиотека Белорусско-Российского университета<br>Вифт://e.biblio.bru.by/

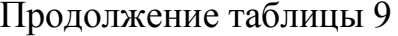

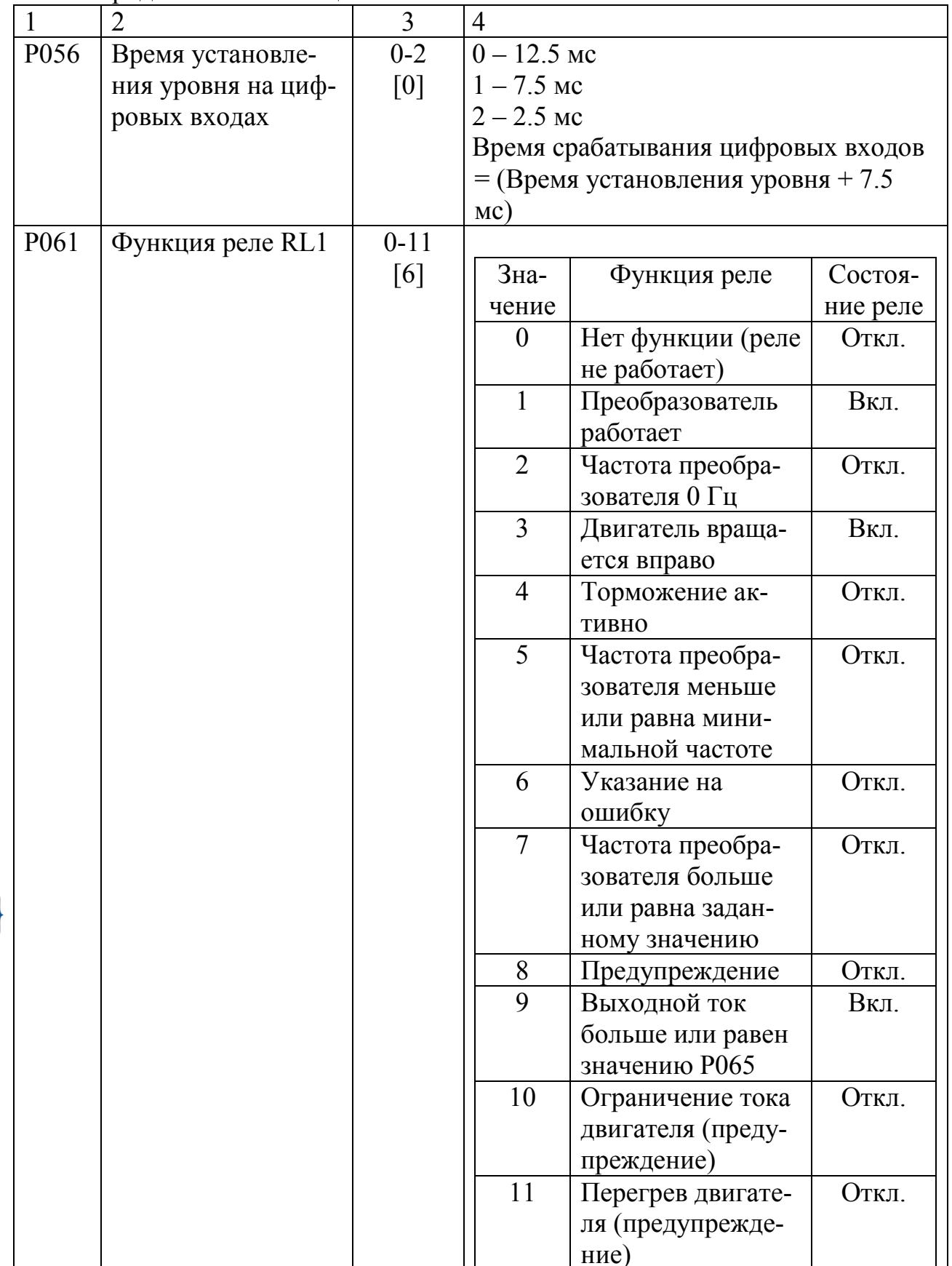

E

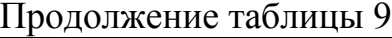

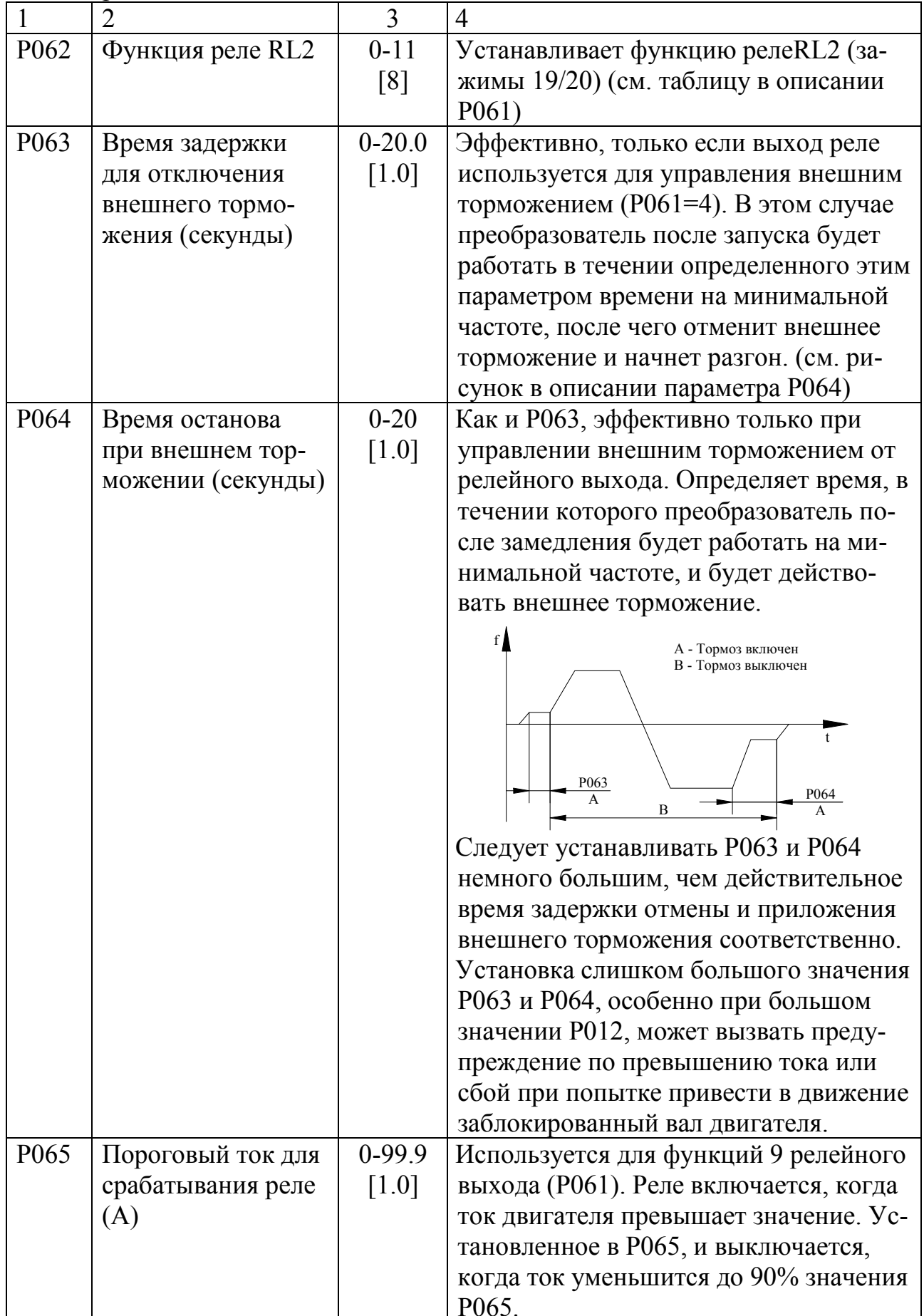

E

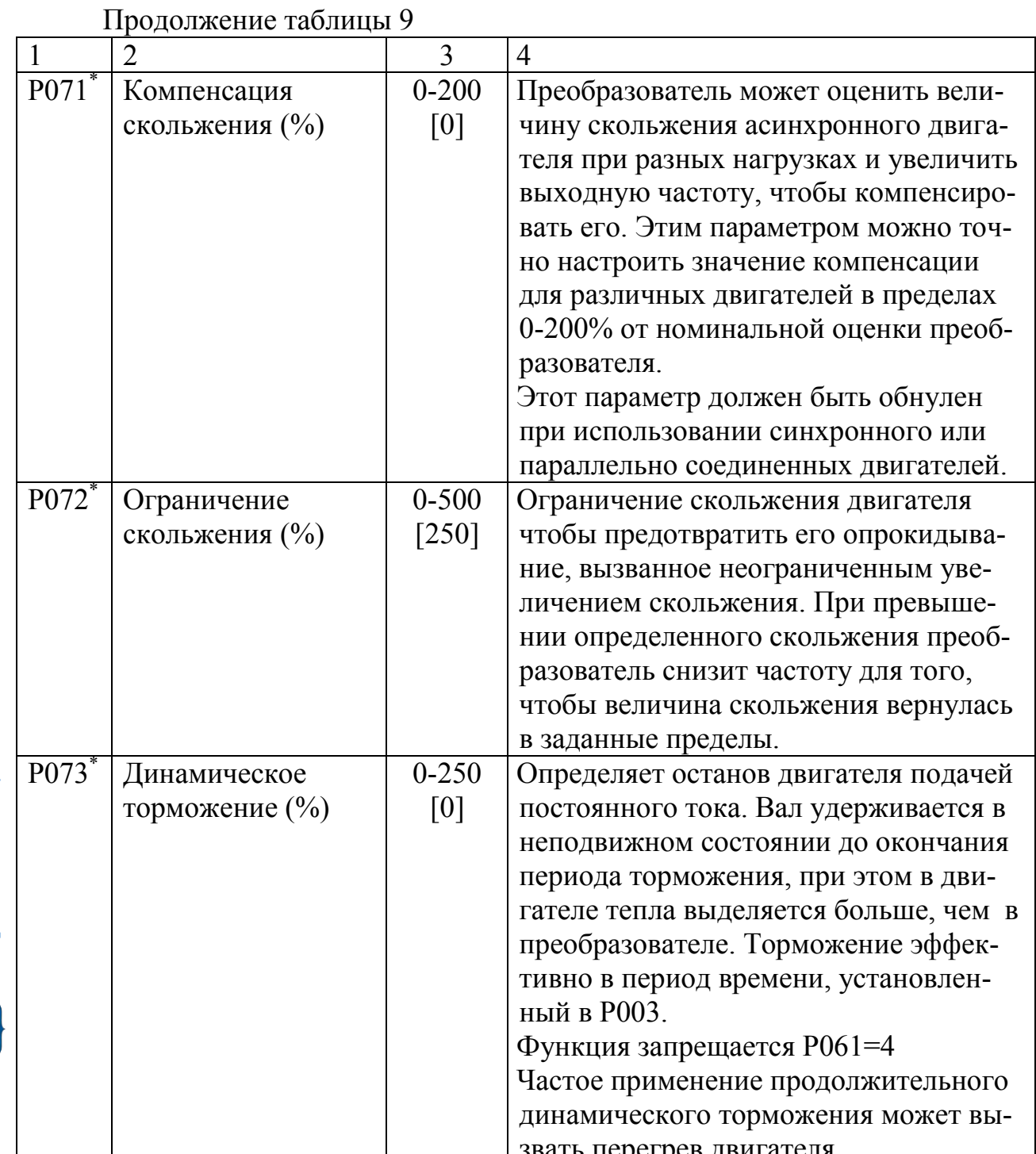

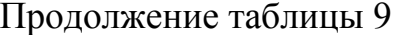

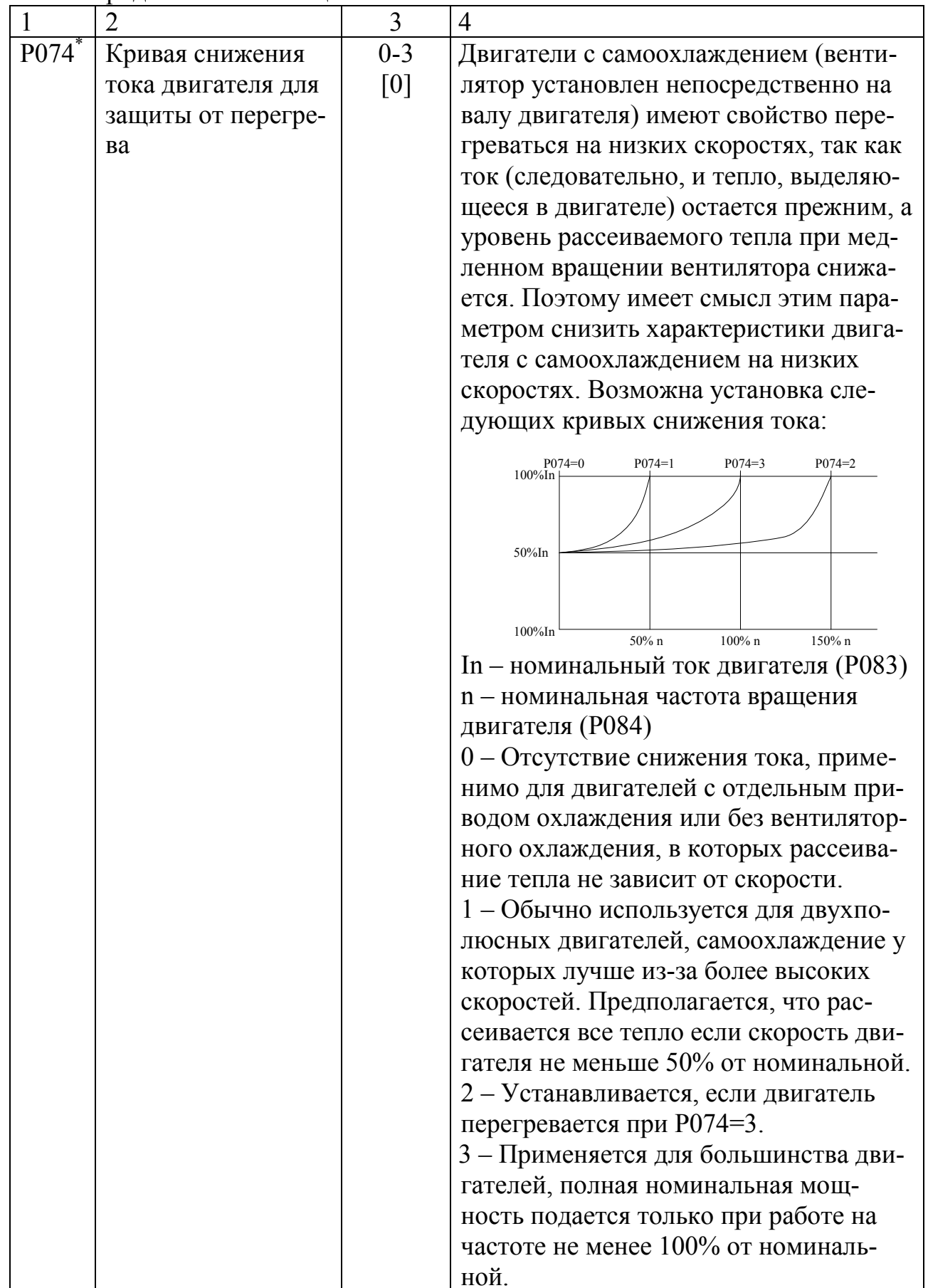

E

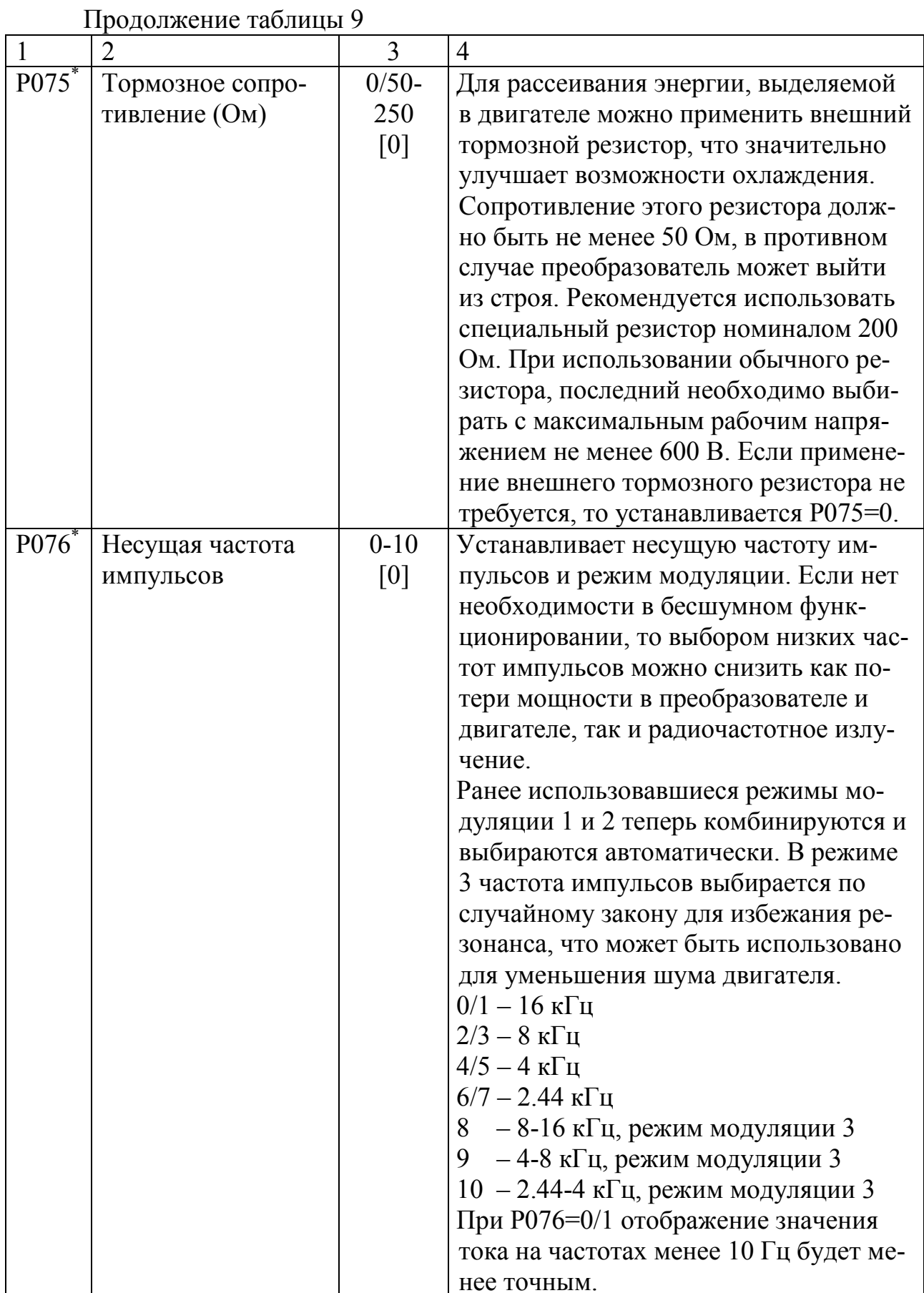

Электронная библиотека Белорусско-Российского университета $\frac{\text{http://e.bibli.o.bru.by/}}{\text{http://e.bibli.o.bru.by/}}$ 

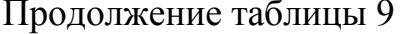

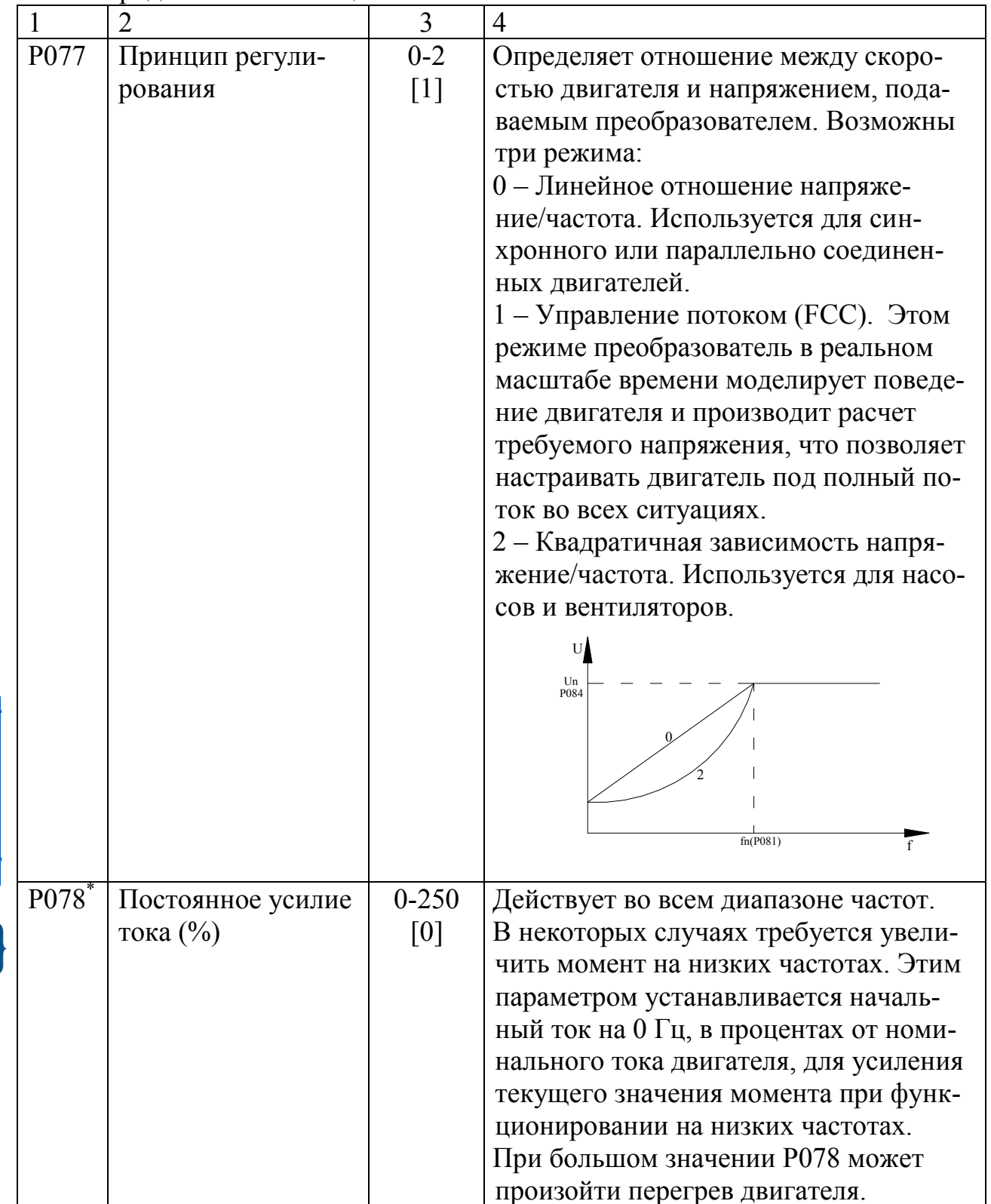

Электронная библиотека Белорусско-Российского университета $\underline{\text{http://e.biblio.bru.by/}}$ 

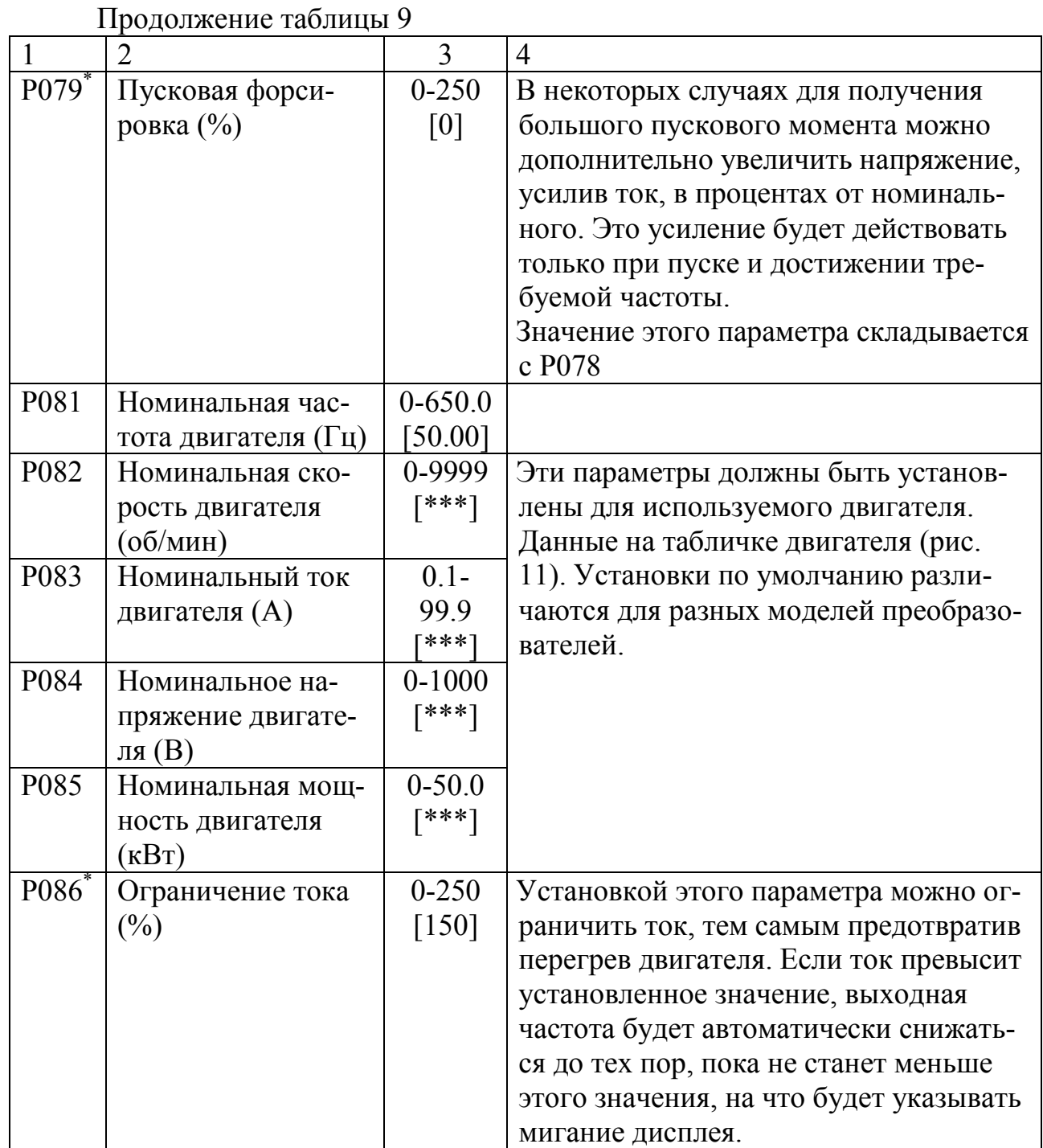

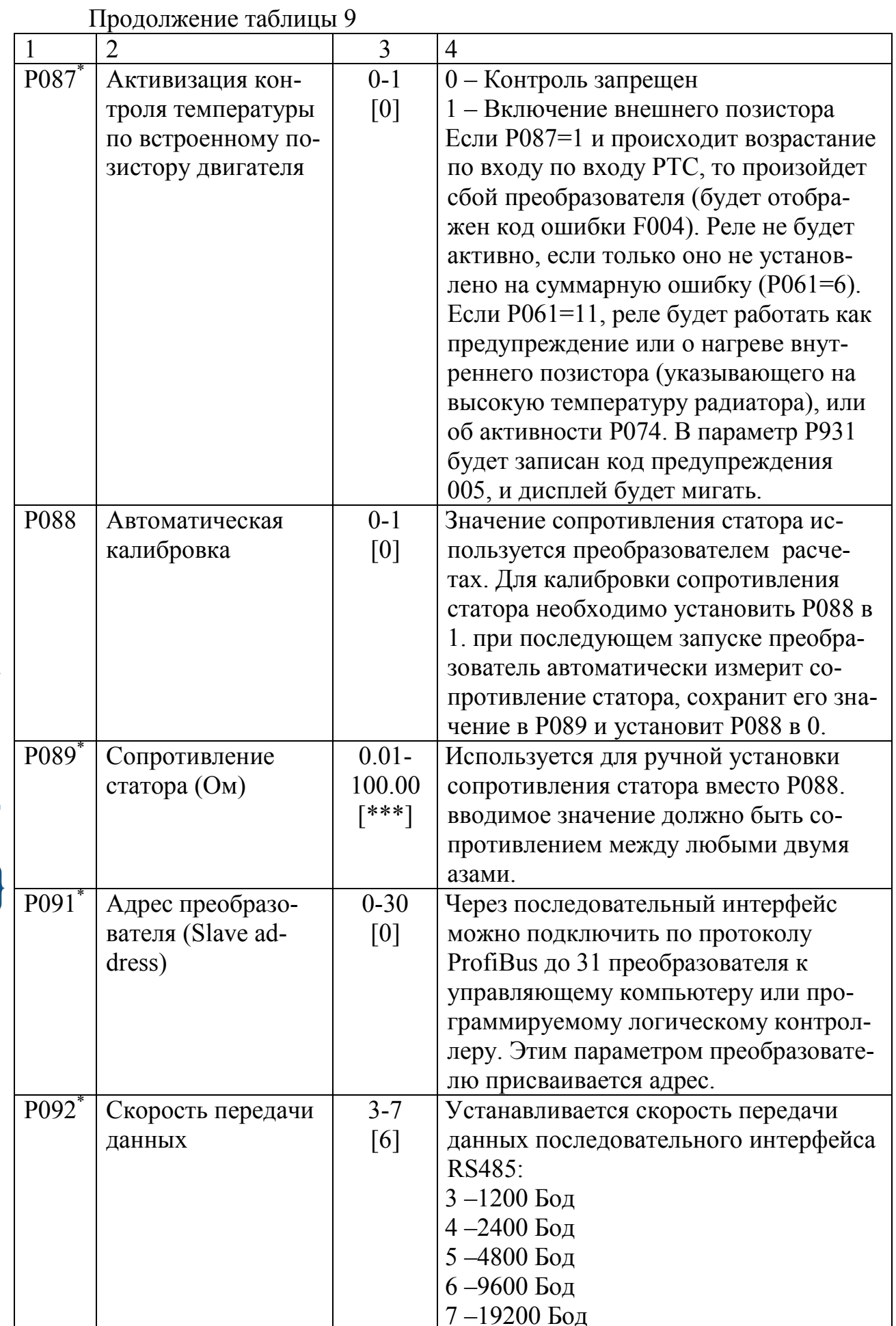

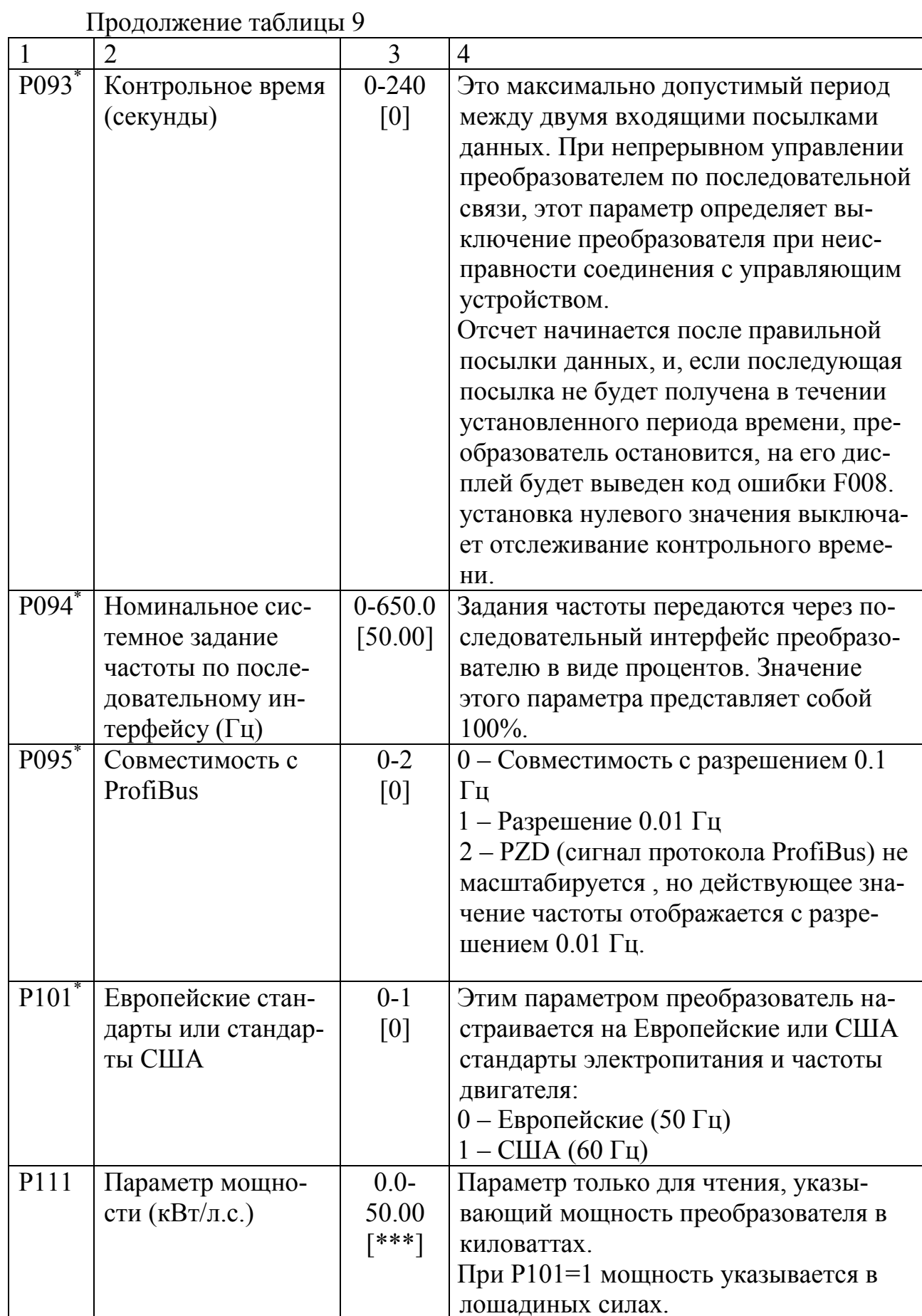

E

Продолжение таблицы 9

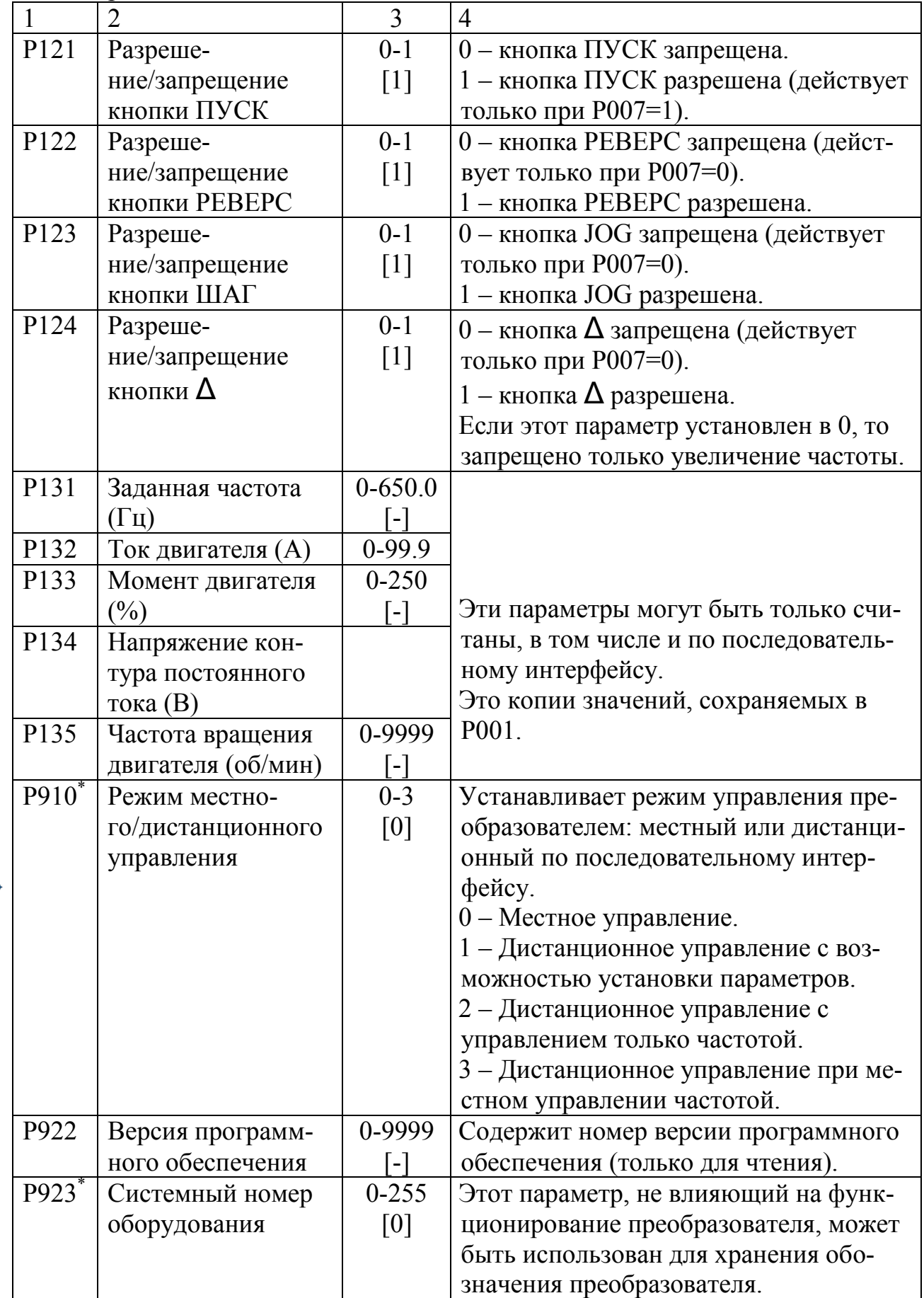

E

Продолжение таблицы 9

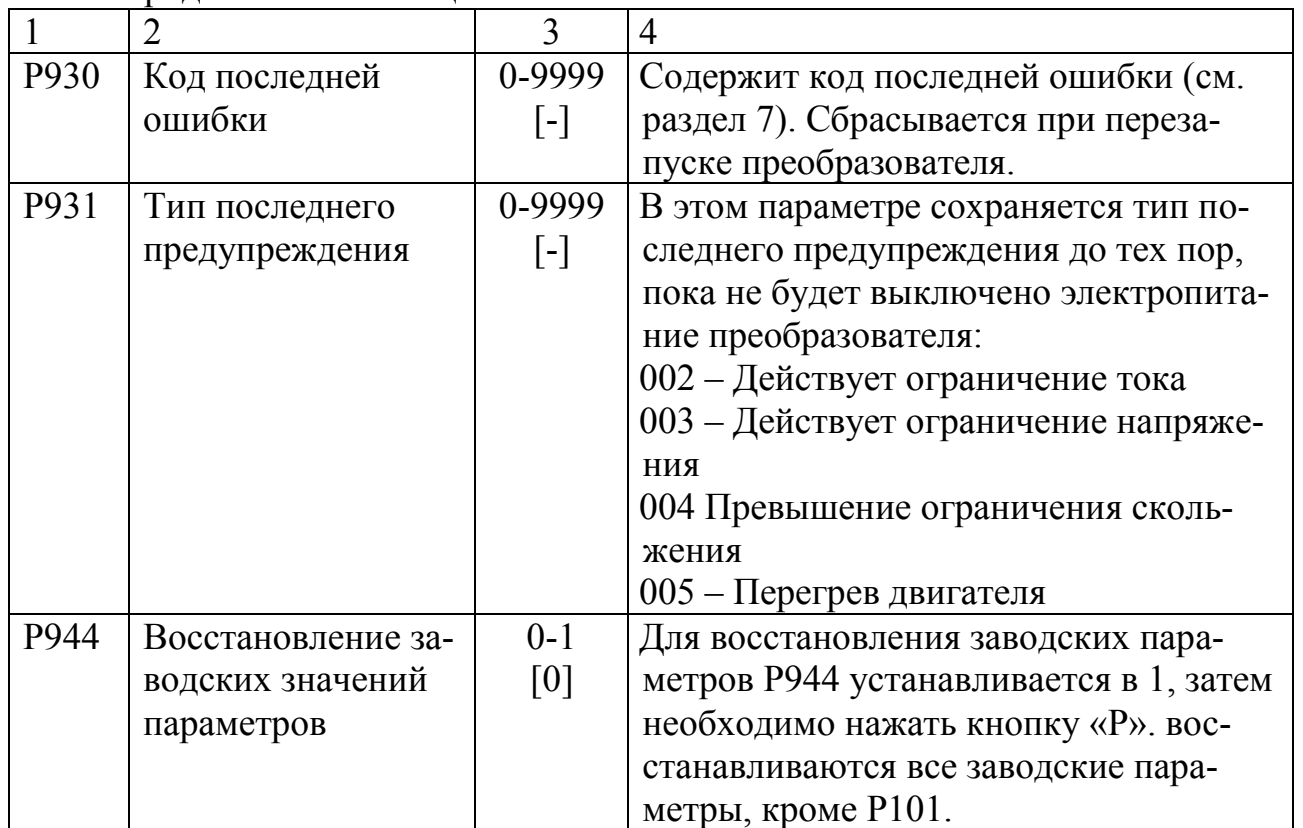

- Параметр может быть изменен во время работы преобразователя.

\*\*\* - Заводские установки параметра зависят от модели преобразователя.

### 7 ХАРАКТЕРНЫЕ НЕИСПРАВНОСТИ И МЕТОДЫ ИХ

### **УСТРАНЕНИЯ**

При неисправности или ошибке преобразователь автоматически выключается, на индикаторе отображается код ошибки. Сведения о последней ошибке сохраняются в параметр Р930. Коды ошибок, а также возможные способы их устранения приведены в таблице 10.

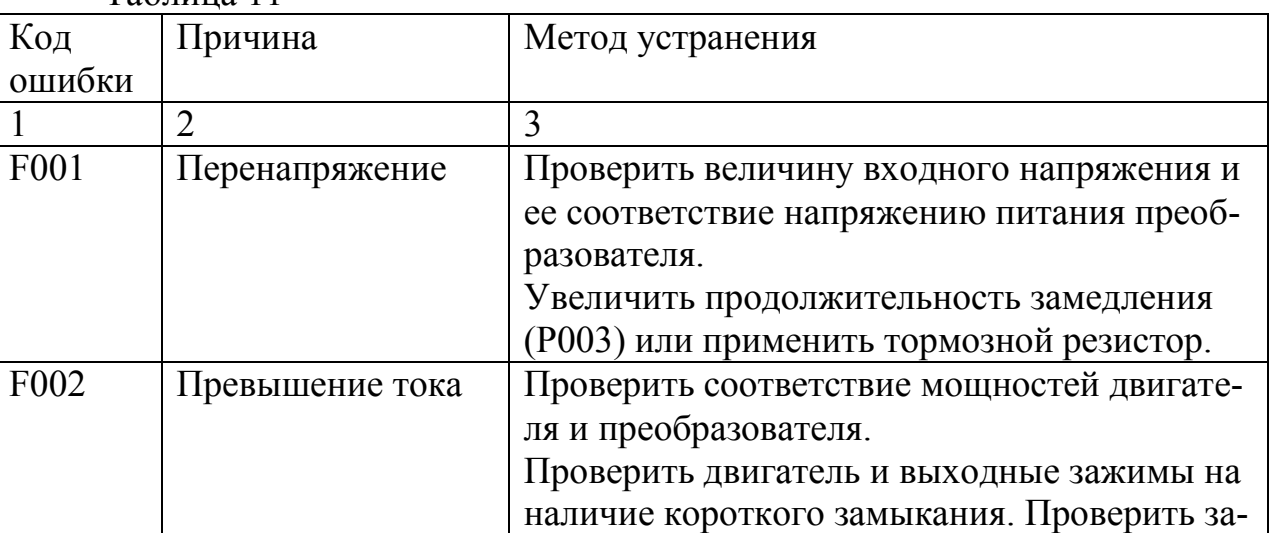

 $Ta6$ пина 11

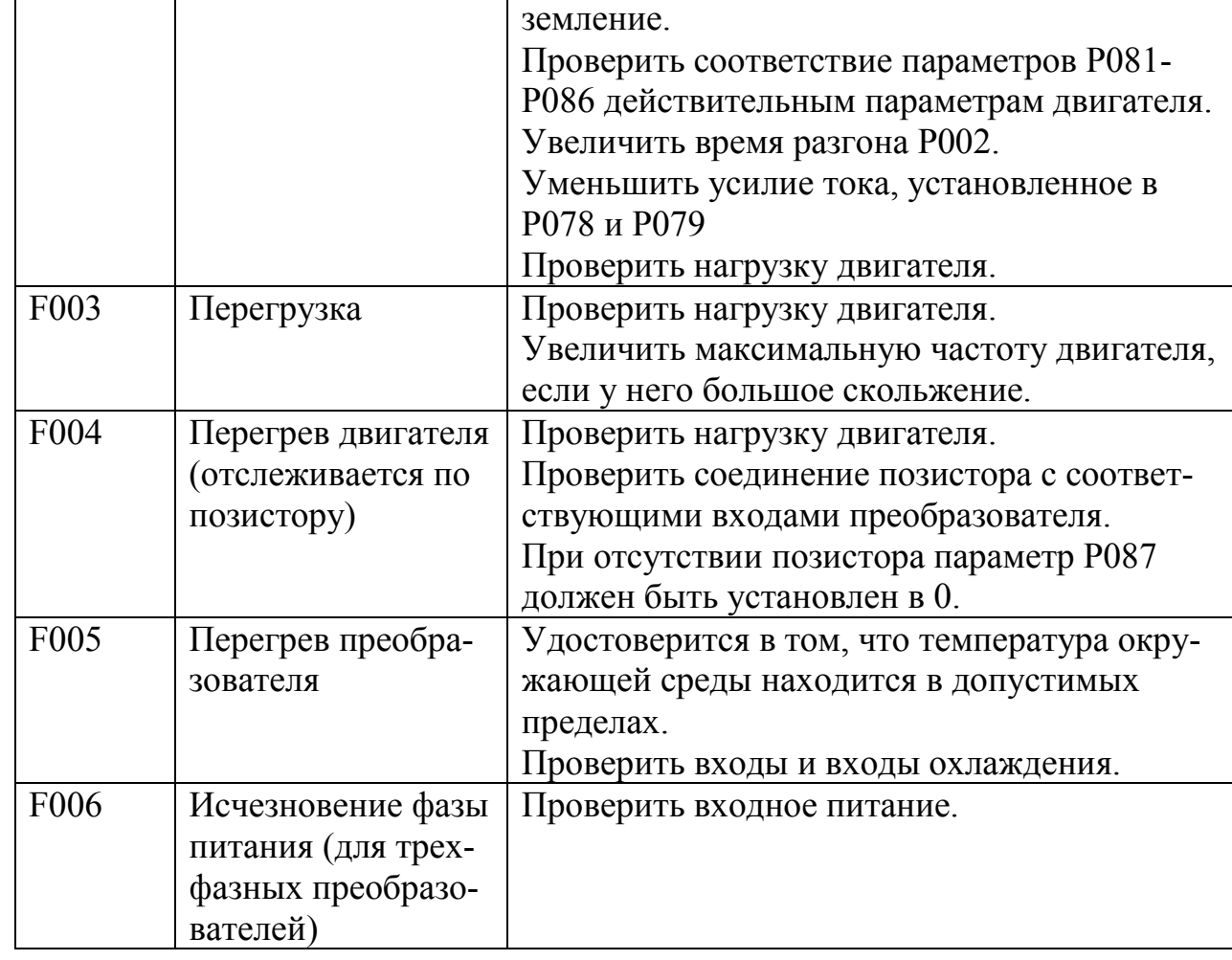

E

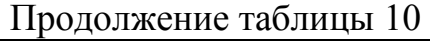

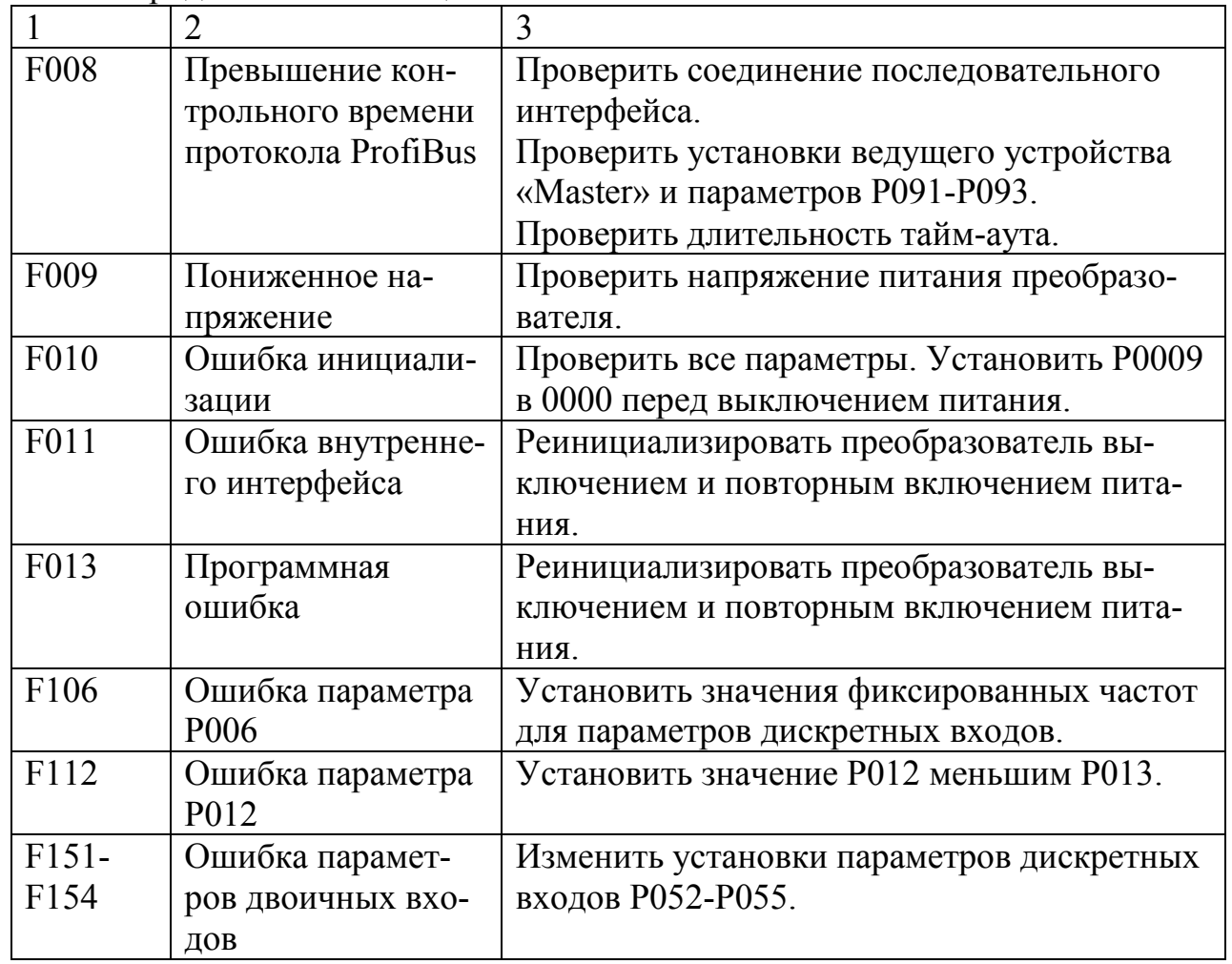

После устранения неисправности или ошибки преобразователь может быть перезапущен. Для перезапуска необходимо дважды нажать кнопку «Р» или снять ошибку по дискретному входу (см. Р051-Р055 в таблице 9).

http://e.biblio.bru.by/

Электронная библиотека Белорусско-Российского университета

### ПРИЛОЖЕНИЕ А

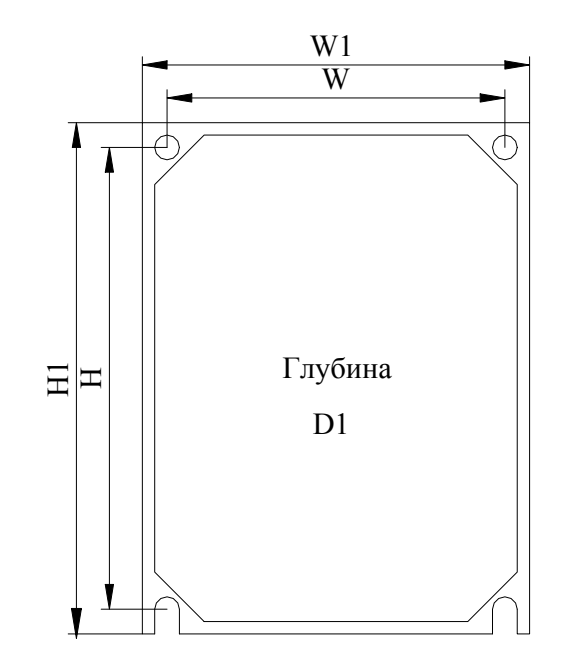

### Габаритные размеры Micro Master

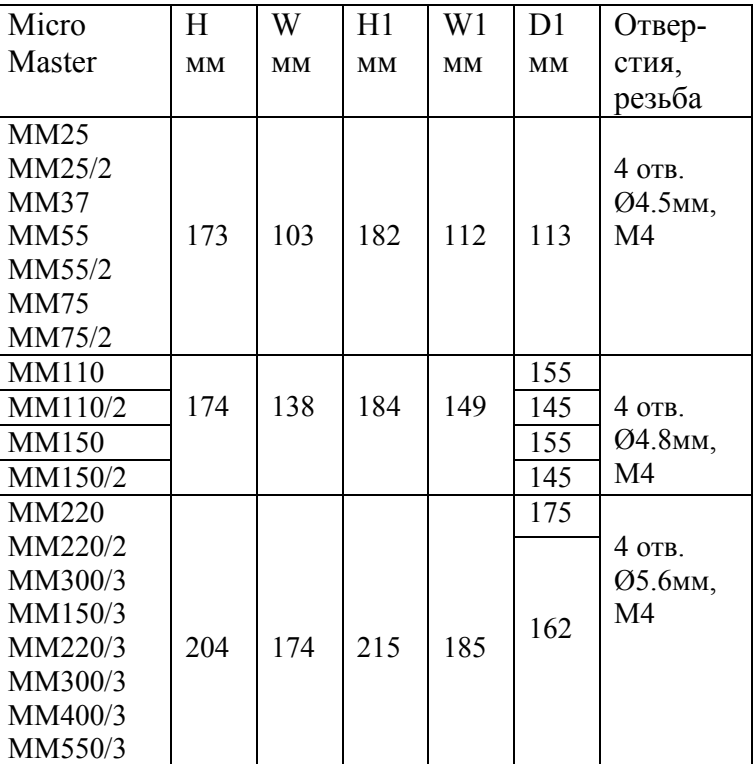

Электронная библиотека Белорусско-Российского университета $\underline{\mathrm{http://e,biblio.bru.by/}}$ 

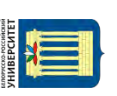

### ПРОДОЛЖЕНИЕ ПРИЛОЖЕНИЯ А

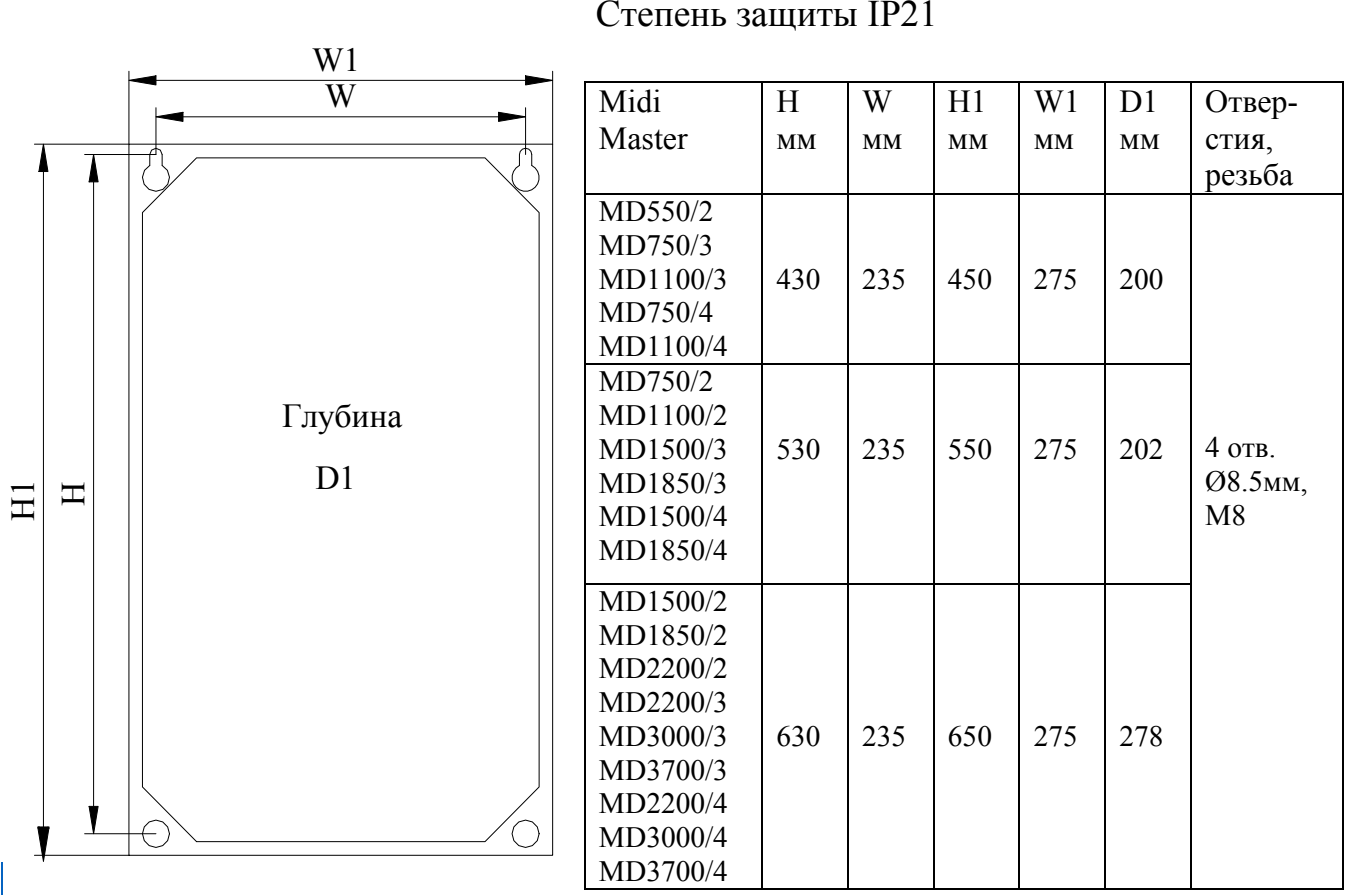

#### Габаритные размеры Midi Master Степень защиты IP21

### ПРОДОЛЖЕНИЕ ПРИЛОЖЕНИЯ А

#### W1 W Midi H H1 W1 D1 От-W Master мм мм мм мм мм верстия, резьба MD550/2-IP54 MD750/3-IP54 MD1100/3-IP54 649.4 312.7 675 360 351 MD750/4-IP54 MD1100/4-IP54 MD750/2-IP54 Глубина MD1100/2-IP54 D1 MD1500/3-IP54 749.4 312.7 775 360 422 4 отв.  $\mathbb{H}$ Ø8.5мм, MD1850/3-IP54 MD1500/4-IP54 М8 MD1850/4-IP54 MD1500/2-IP54 MD1850/2-IP54 MD2200/2-IP54 MD2200/3-IP54 MD3000/3-IP54 849.4 312.7 875 360 483 MD3700/3-IP54 MD2200/4-IP54 €  $\bigcirc$

#### Габаритные размеры Midi Master Степень защиты IP54

H1

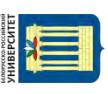

### ПРИЛОЖЕНИЕ Б

### Характеристики преобразователей

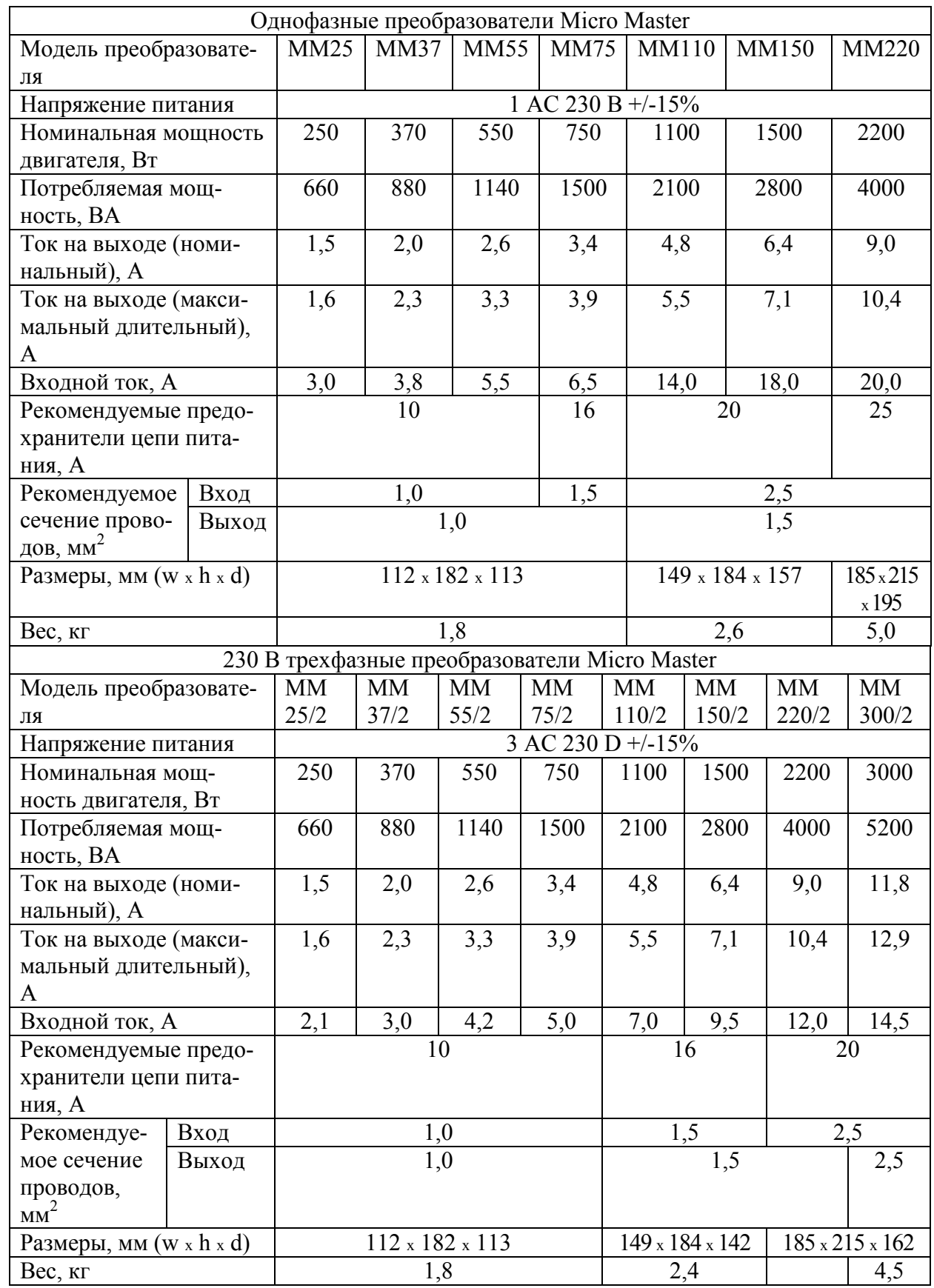

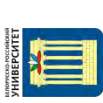

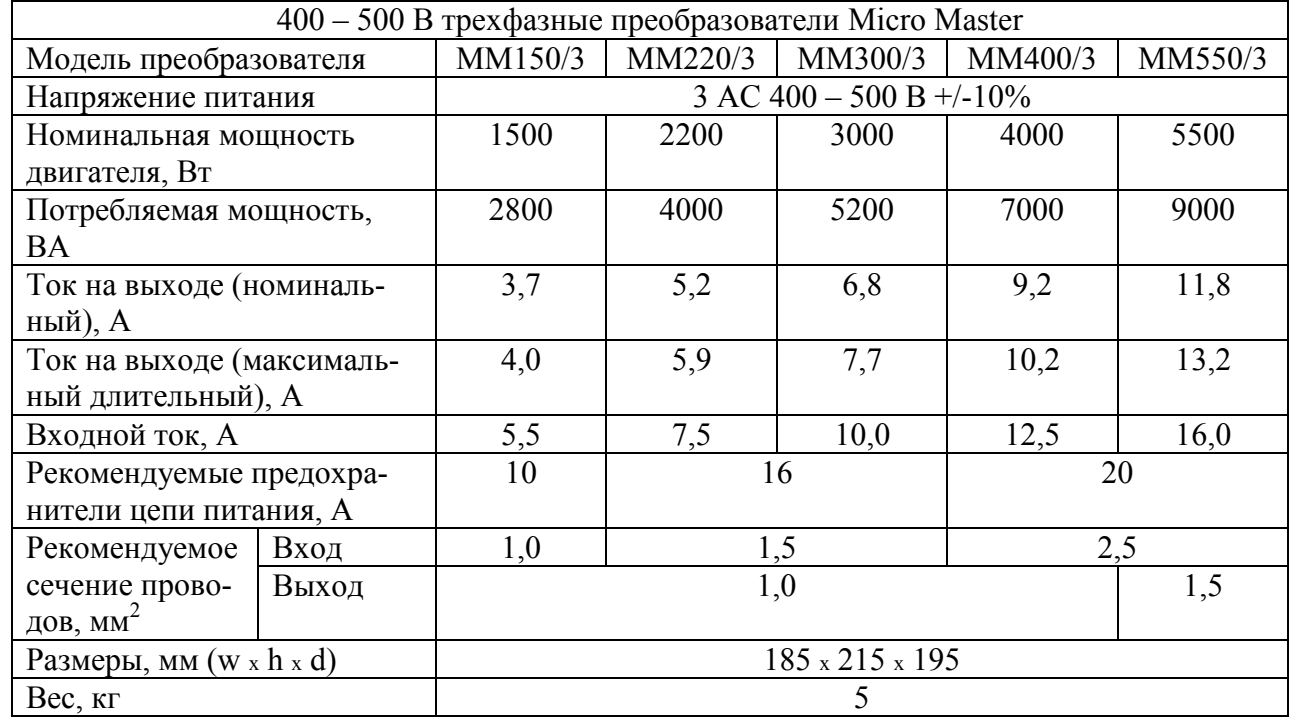

### ПРОДОЛЖЕНИЕ ПРИЛОЖЕНИЯ Б

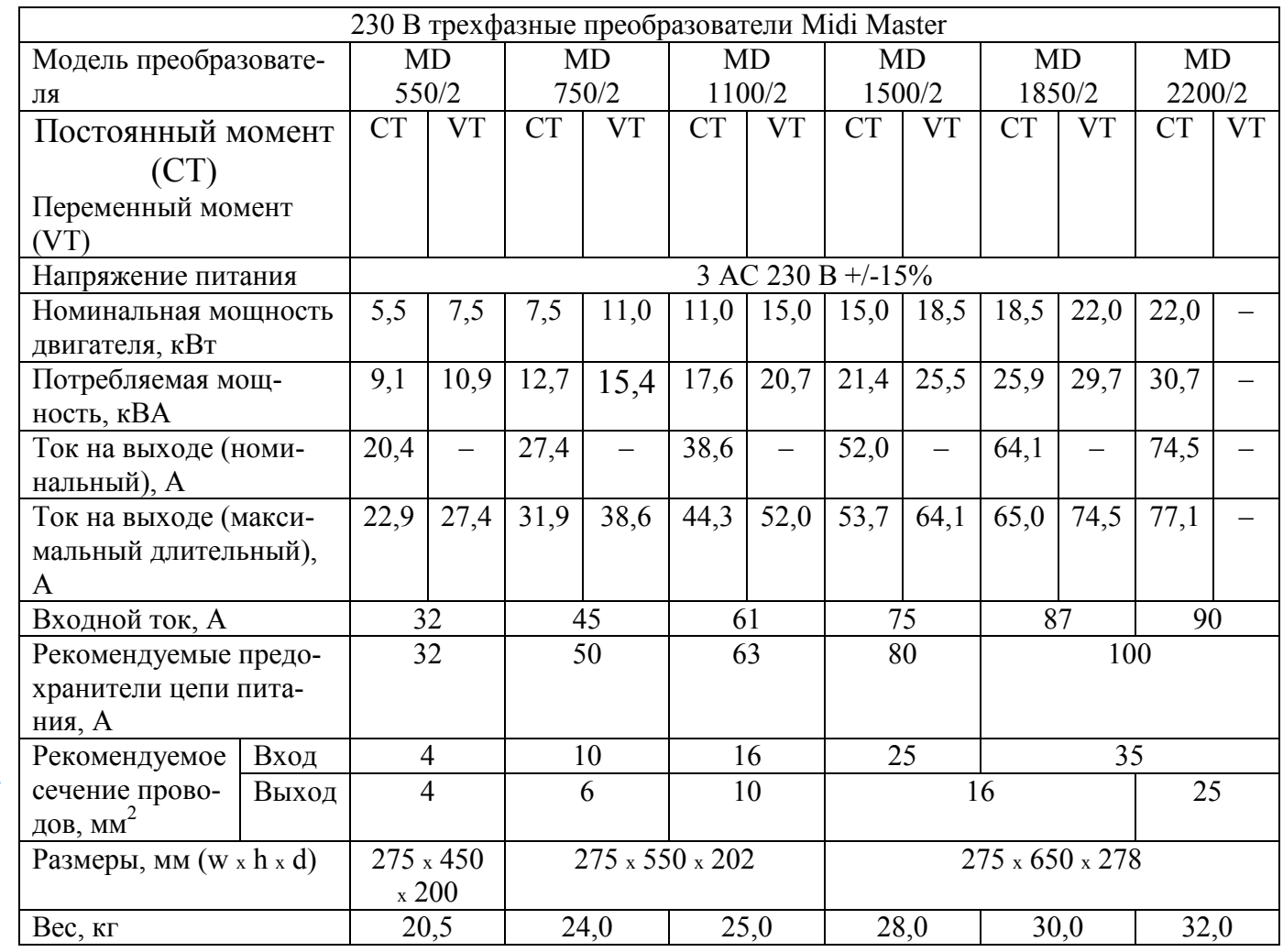

## ПРОДОЛЖЕНИЕ ПРИЛОЖЕНИЯ Б

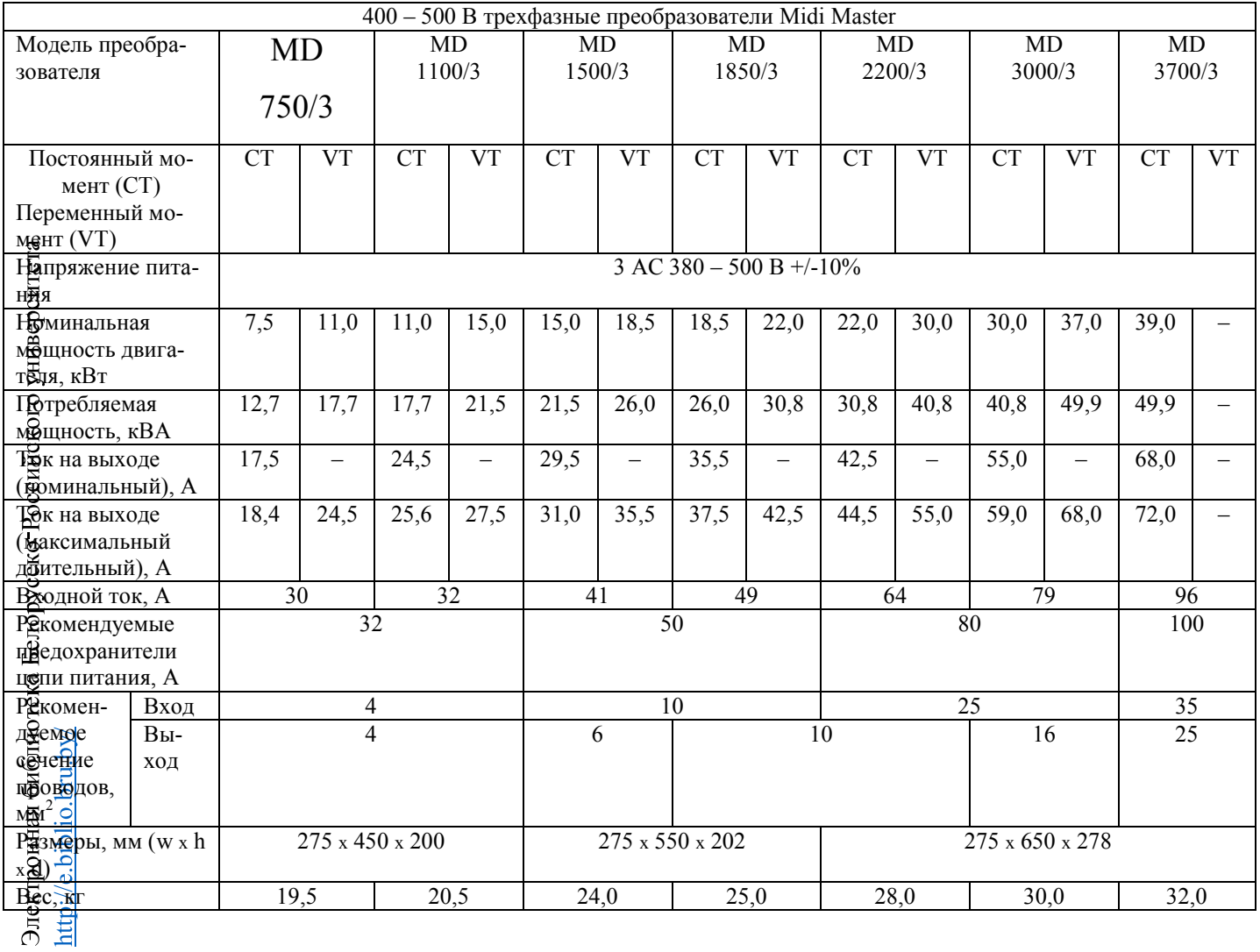

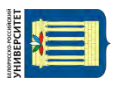

## ПРОДОЛЖЕНИЕ ПРИЛОЖЕНИЯ Б

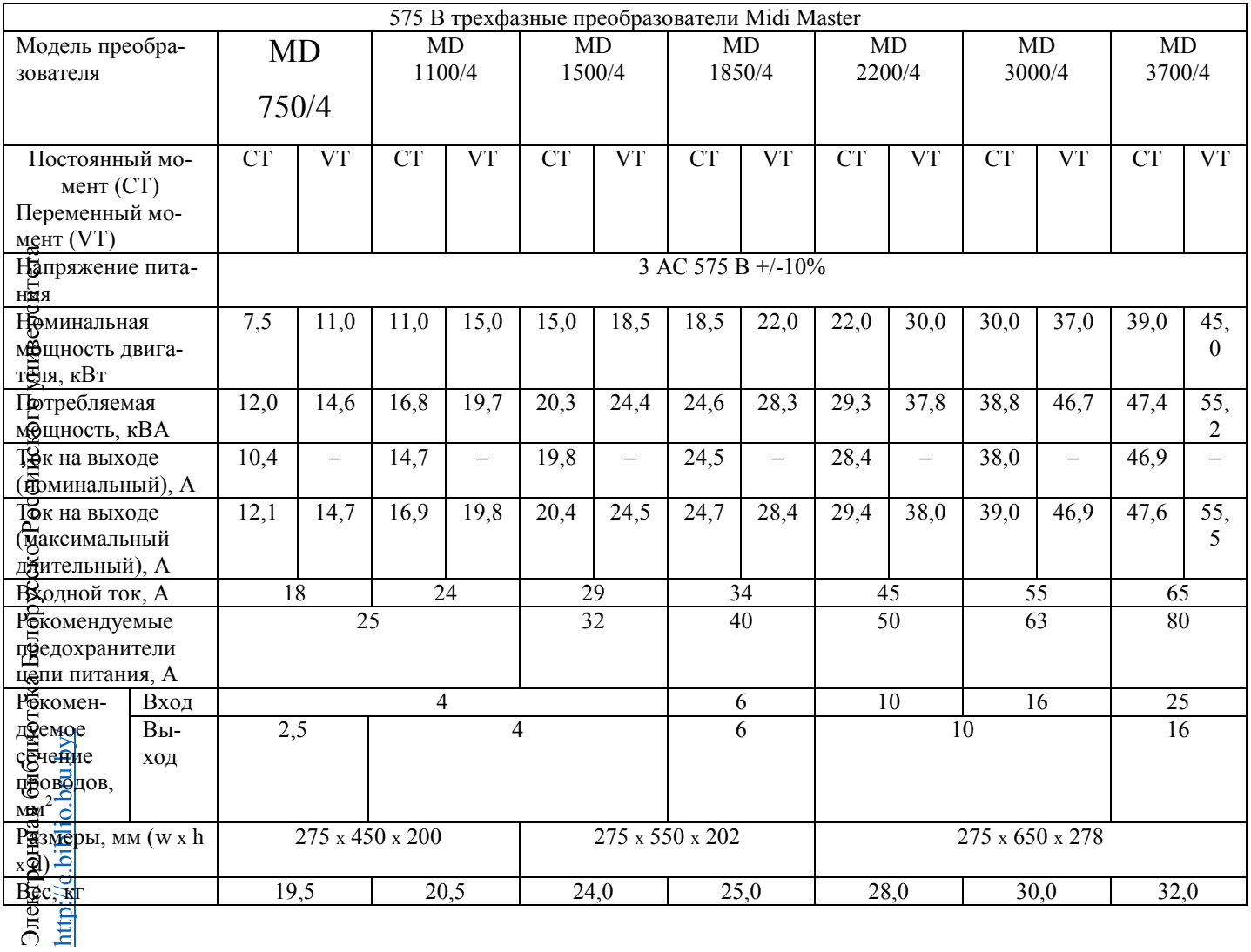

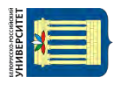